# **[220 / 319] The Terminal**

#### Meena Syamkumar Andy Kuemmel

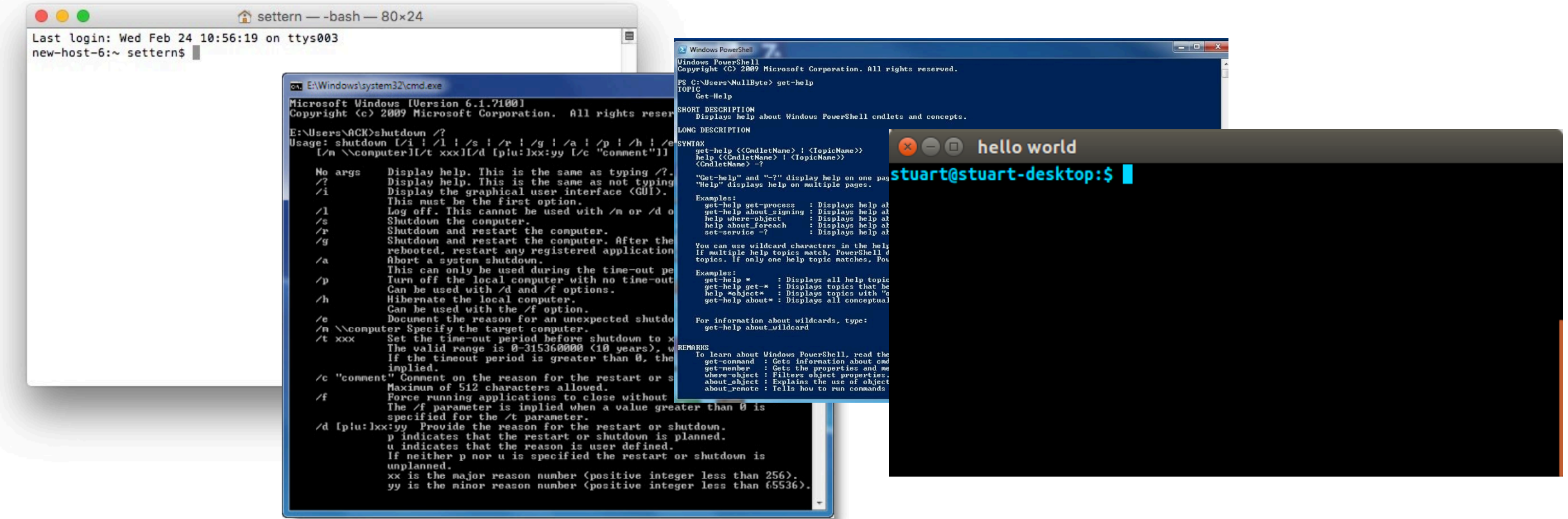

Terminal Emulators and Shells

•Terminal history

•Shells

•Running programs from a shell

Navigation

Running Programs and Commands

#### History: the original term

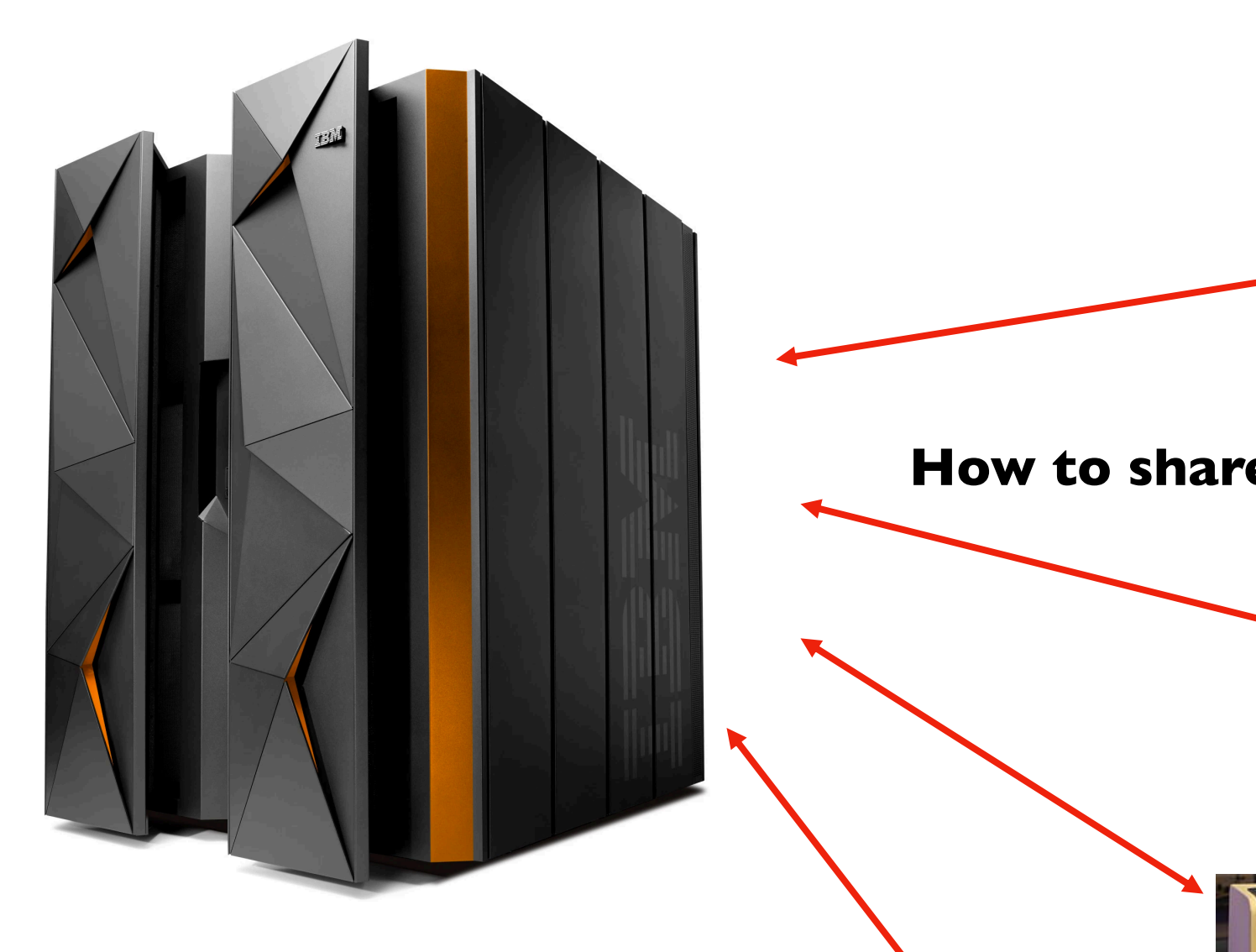

#### **Mainframe (powerful computer)**

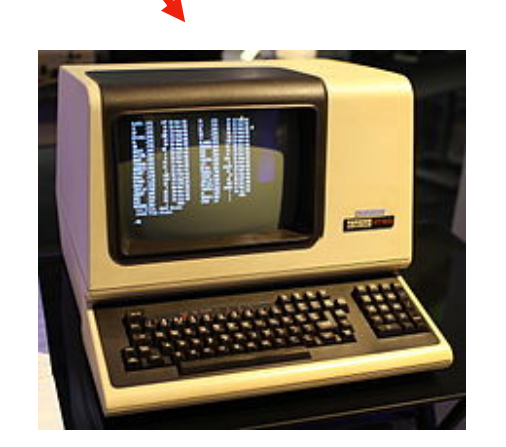

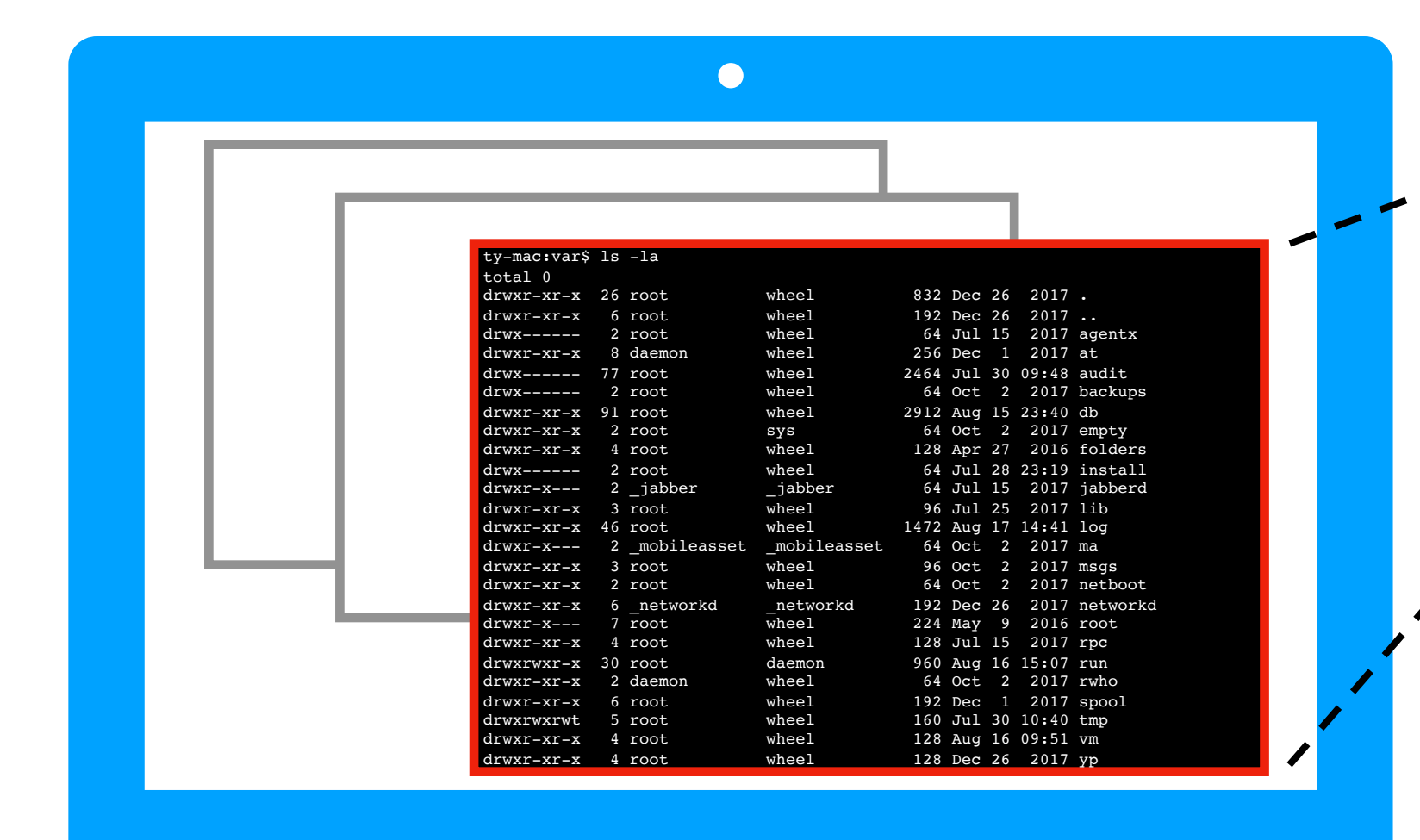

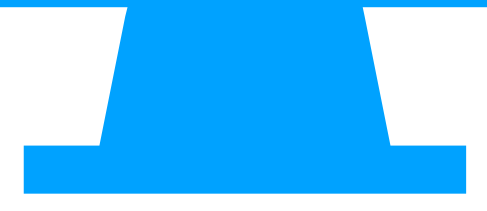

#### Career Tip 1: know the difference and **good** tools

drwxr-xr-x 8 daemon wheel 256 Dec 1 2017 at e using good tools th Practice using good tools that are

#### drwxr-x--- 2 \_mobileasset \_mobileasset 64 Oct 2 2017 ma ent is more importa Investment is more important tha drwyr-y 224 Mae 224 Mae 224 Mae 224 Mae 224 Mae 224 Mae 224 Mae 224 Mae 224 Mae 224 Mae 224 Mae 224 Mae 224 Ma

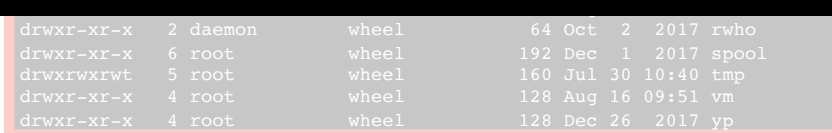

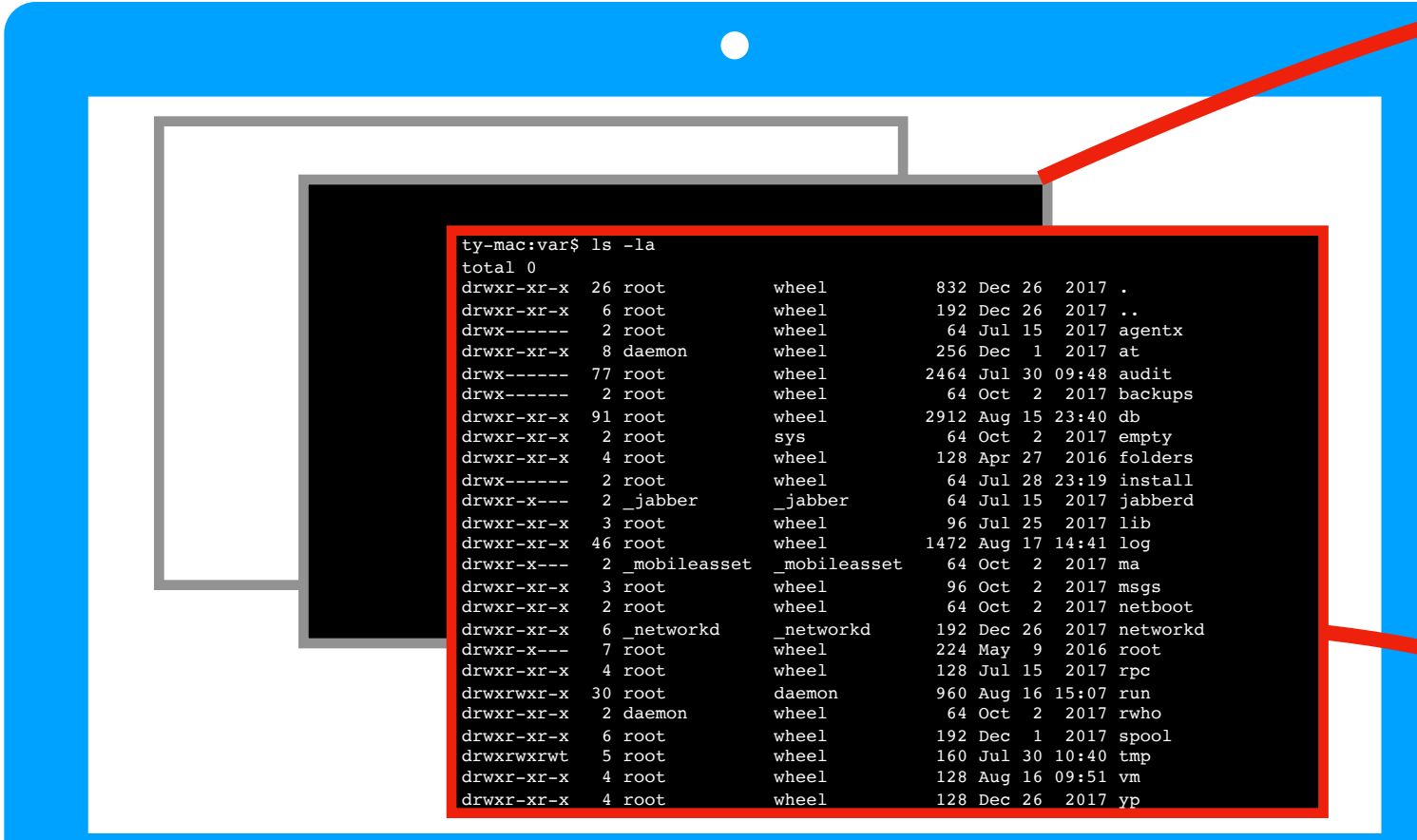

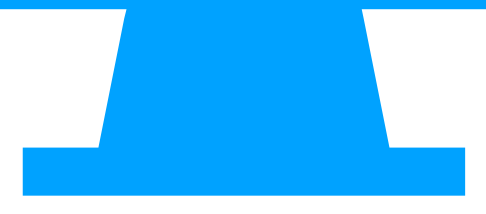

#### Career Tip 2: master the tools that anywhere

#### drwxr-xr-x 8 daemon wheel 256 Dec 1 2017 at or the highest-paying Work for the highest-paying place drwxr-xr-x 4 root wheel 128 Apr 27 2016 folders le place (home) hea enjoyable place (home? beach?) drwyr-xr-a 46 root wheel 1472 Aug 17 14:41 log 17 14:41 log 17 14:41 log 17 14:41 log 17 14:41 log 17 14:41 lo

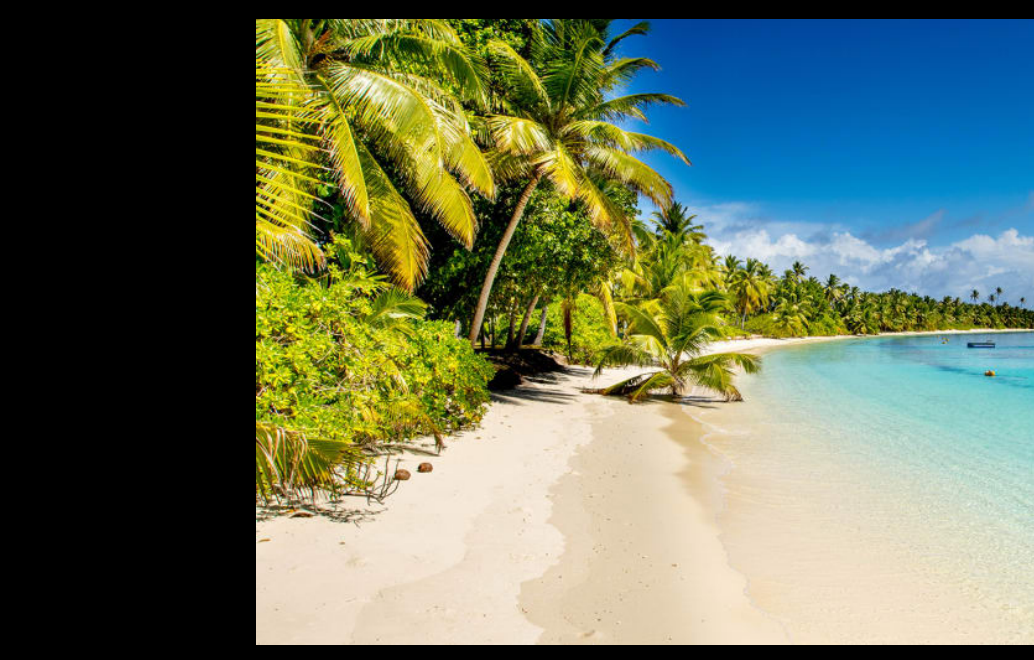

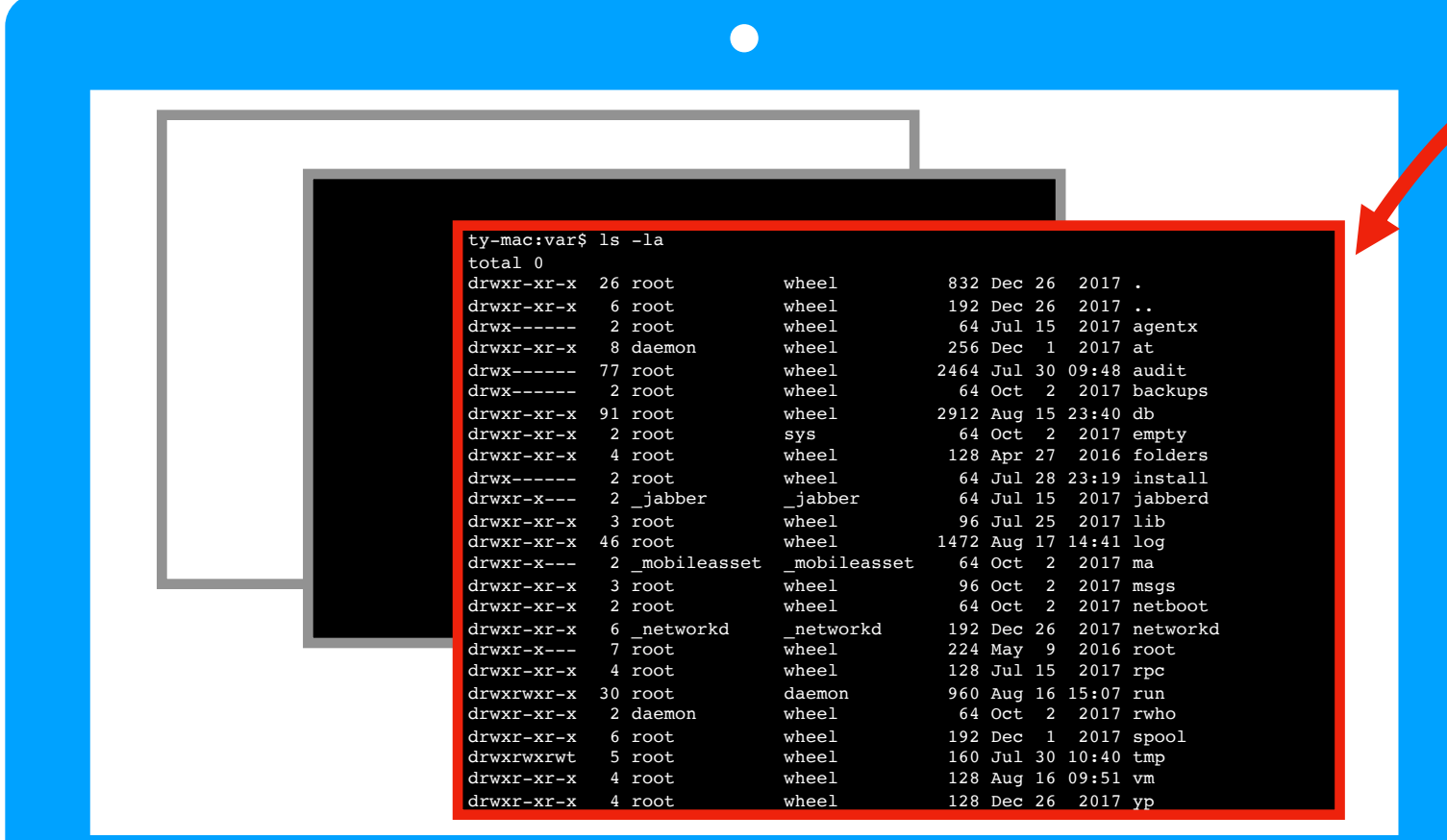

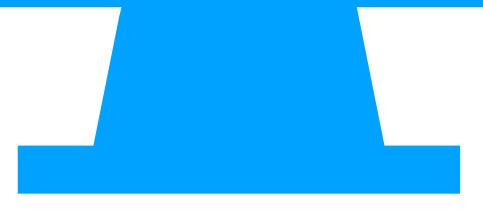

Terminal Emulators and Shells

•Terminal history

•Shells

•Running programs from a shell

Navigation

Running Programs and Commands

#### **Shell: the most helpful program**

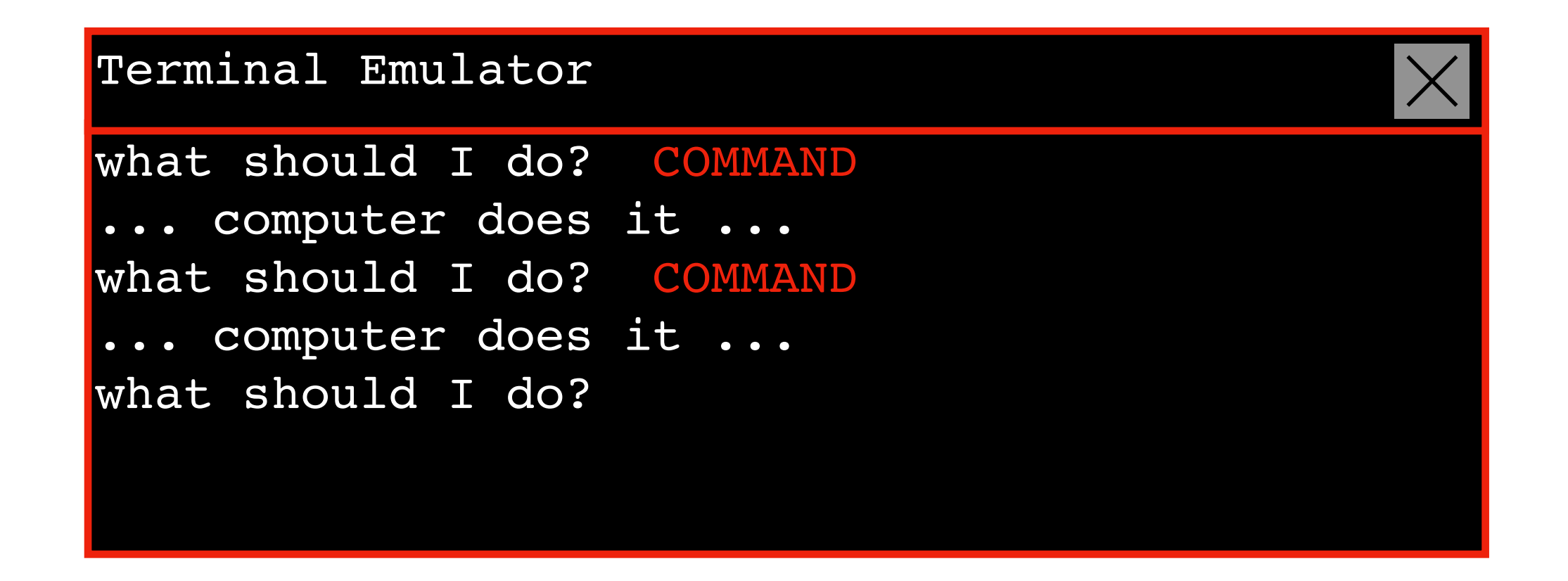

**navigate:** dig through folders directories and files

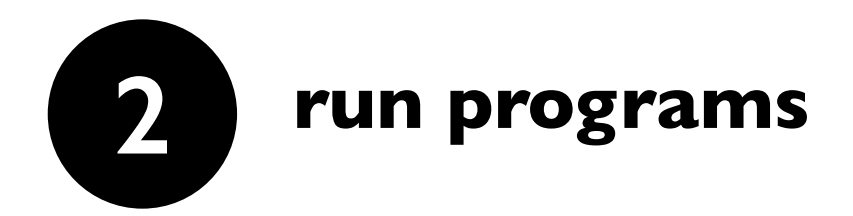

**1**

#### **You have a few options when it comes to shells...**

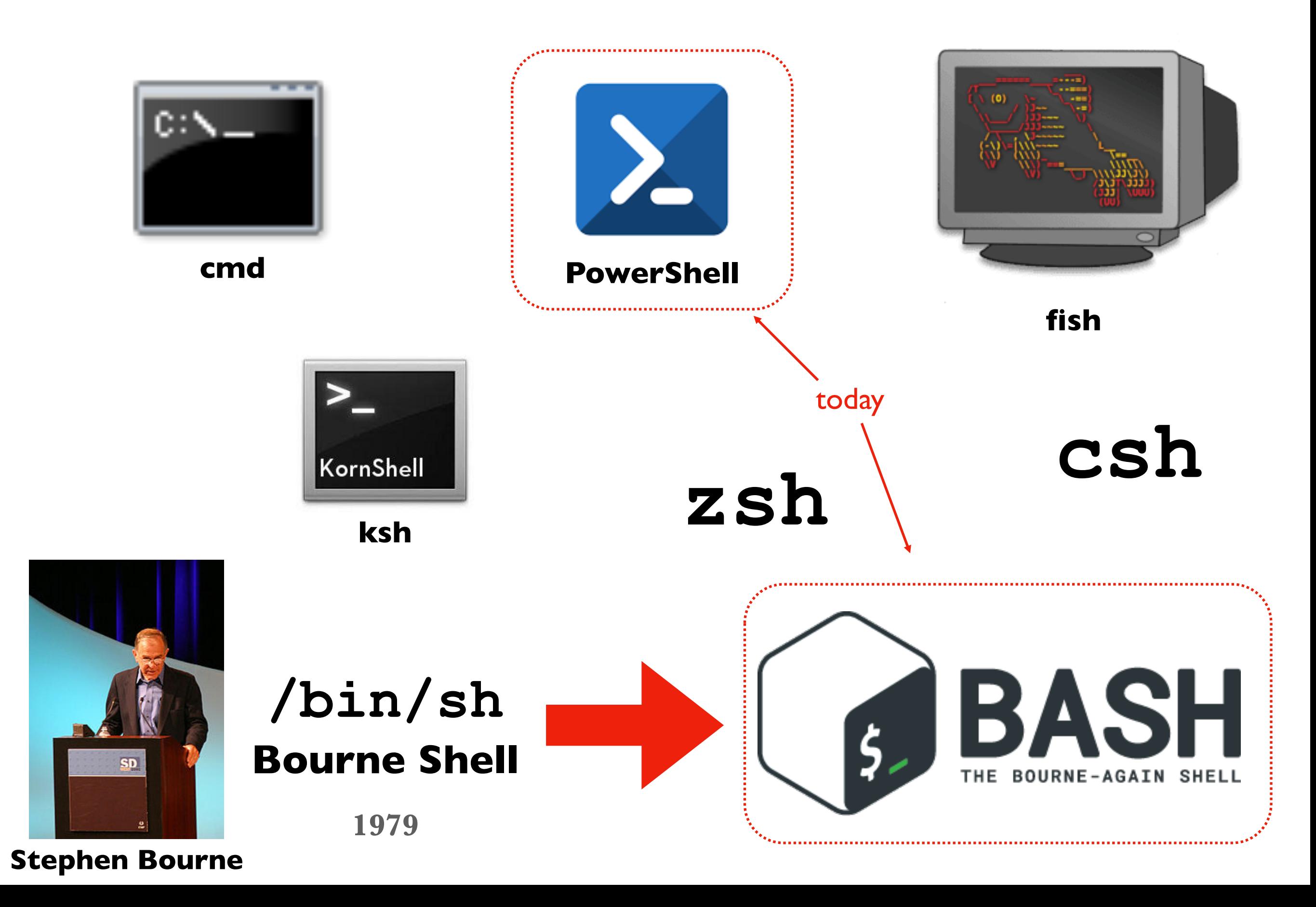

Terminal Emulators and Shells

•Terminal history

•Shells

•Running programs from a shell

Navigation

Running Programs and Commands

### **Running Programs**

Running programs is easy, just type name of the program and hit enter:

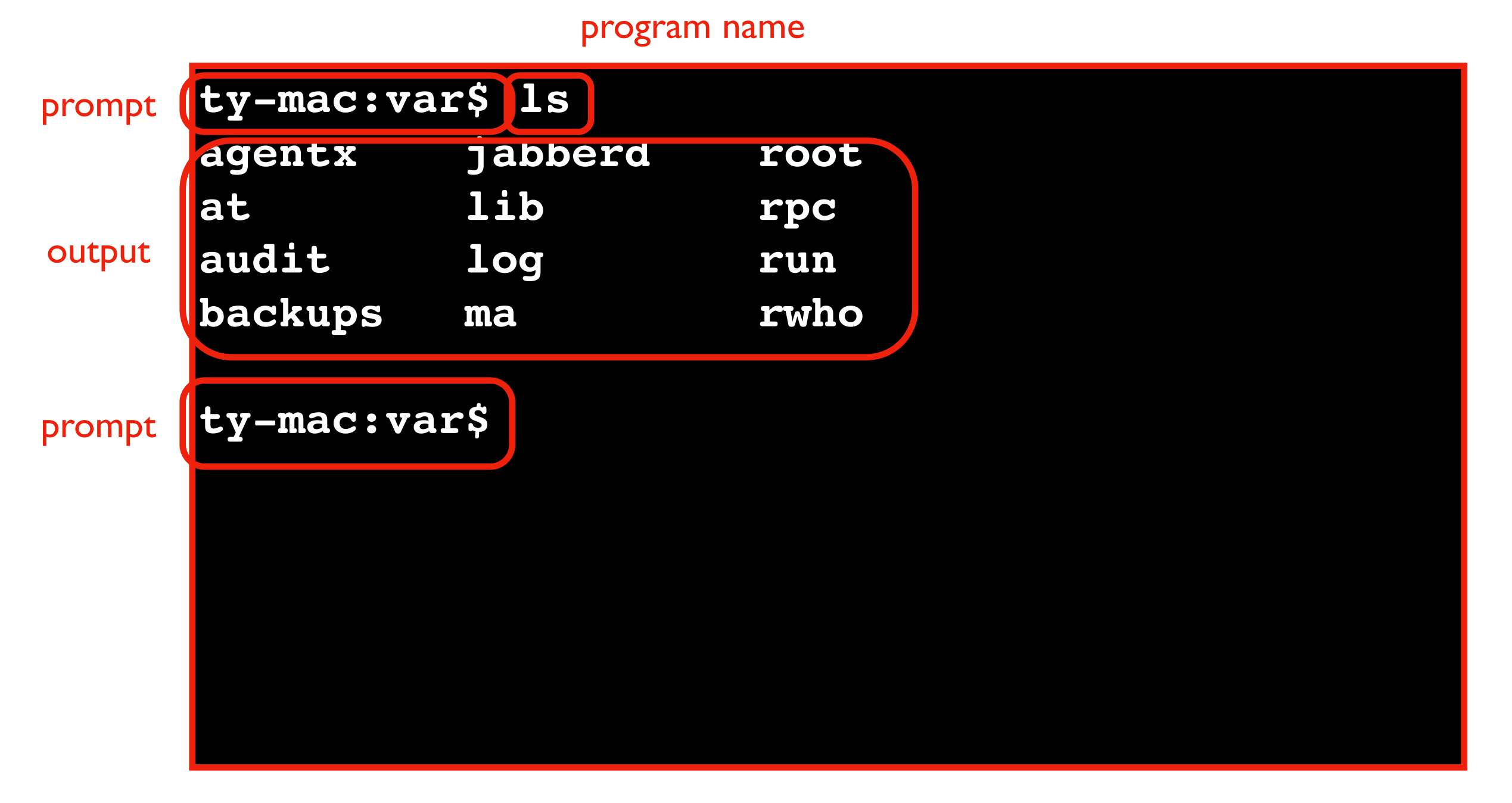

a "prompt" is the question, *what should I do?*

Terminal Emulators and Shells

#### **Navigation**

- •Storage Drives (Windows)
- •Files
- •Directories (aka Folders)
- •Windows vs. Mac

Running Programs and Commands

#### **What is navigation?**

Navigation is looking around for files/folders you want

Navigation programs

- •File Explorer (Windows)
- •Finder (Mac)

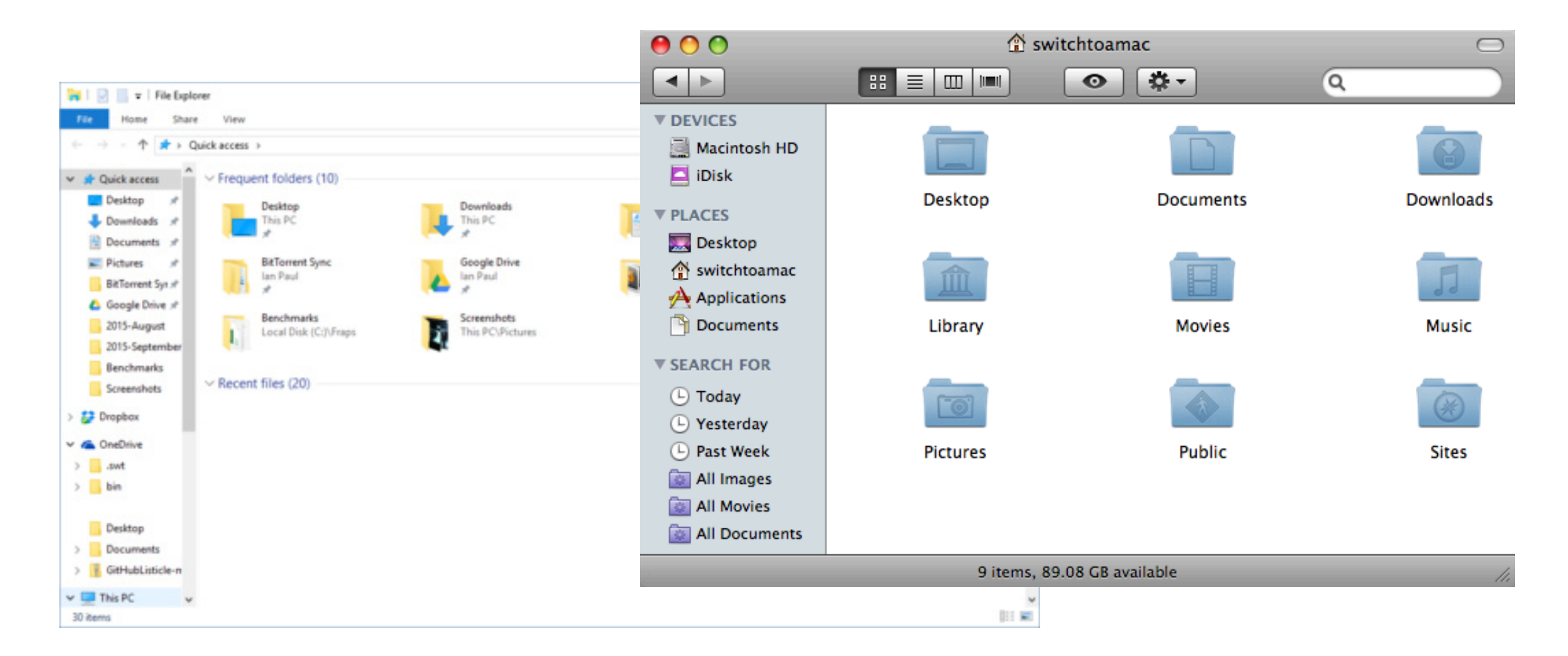

#### **What is navigation?**

Navigation is looking around for files/folders you want

Navigation programs •File Explorer (Windows) •Finder (Mac)

With shell, navigate w/ various commands...

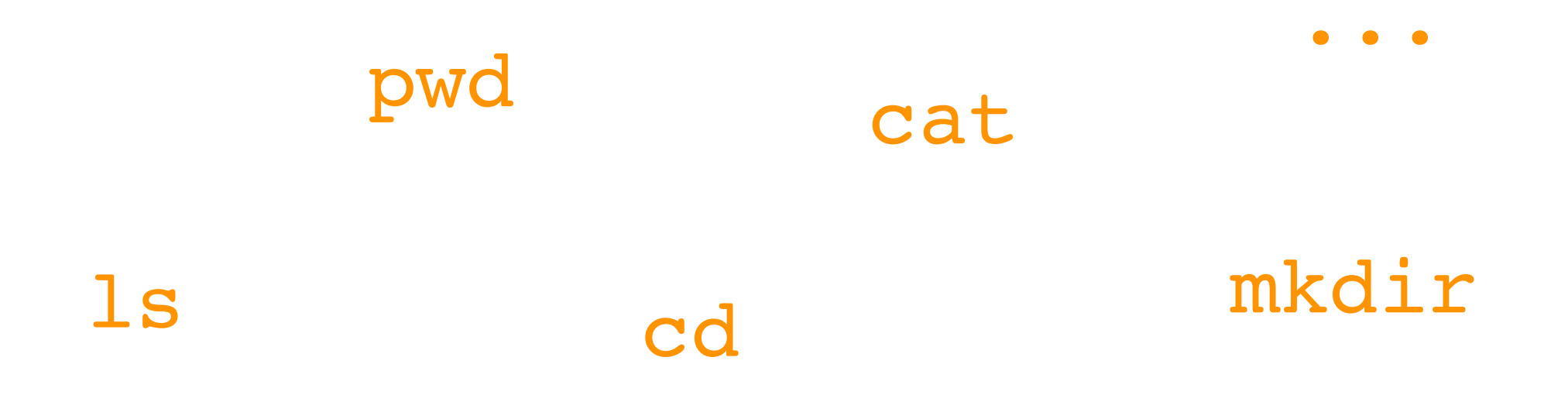

Terminal Emulators and Shells

Navigation

- •Storage Drives (Windows)
- •Files
- •Directories (aka Folders)
- •Windows vs. Mac

Running Programs and Commands

#### **Windows Storage Drives**

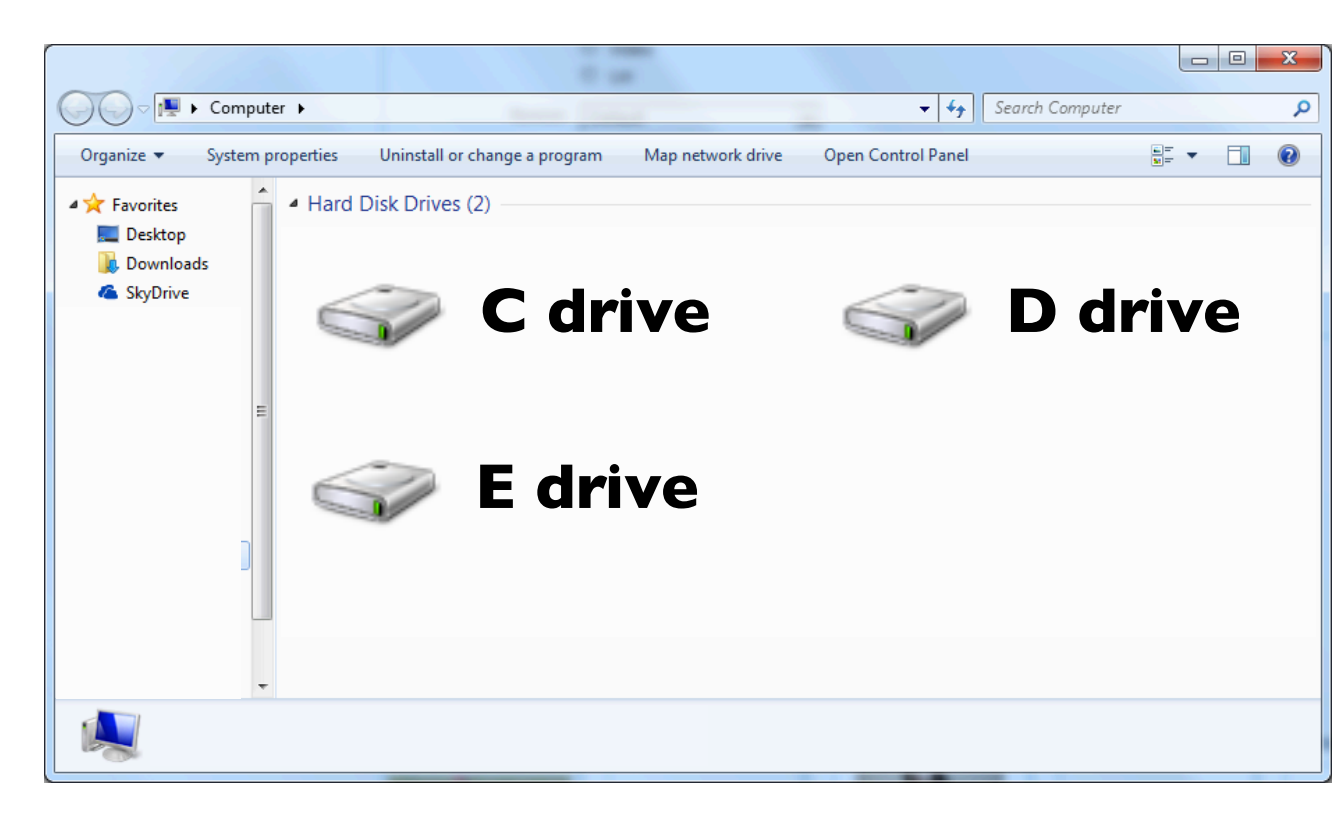

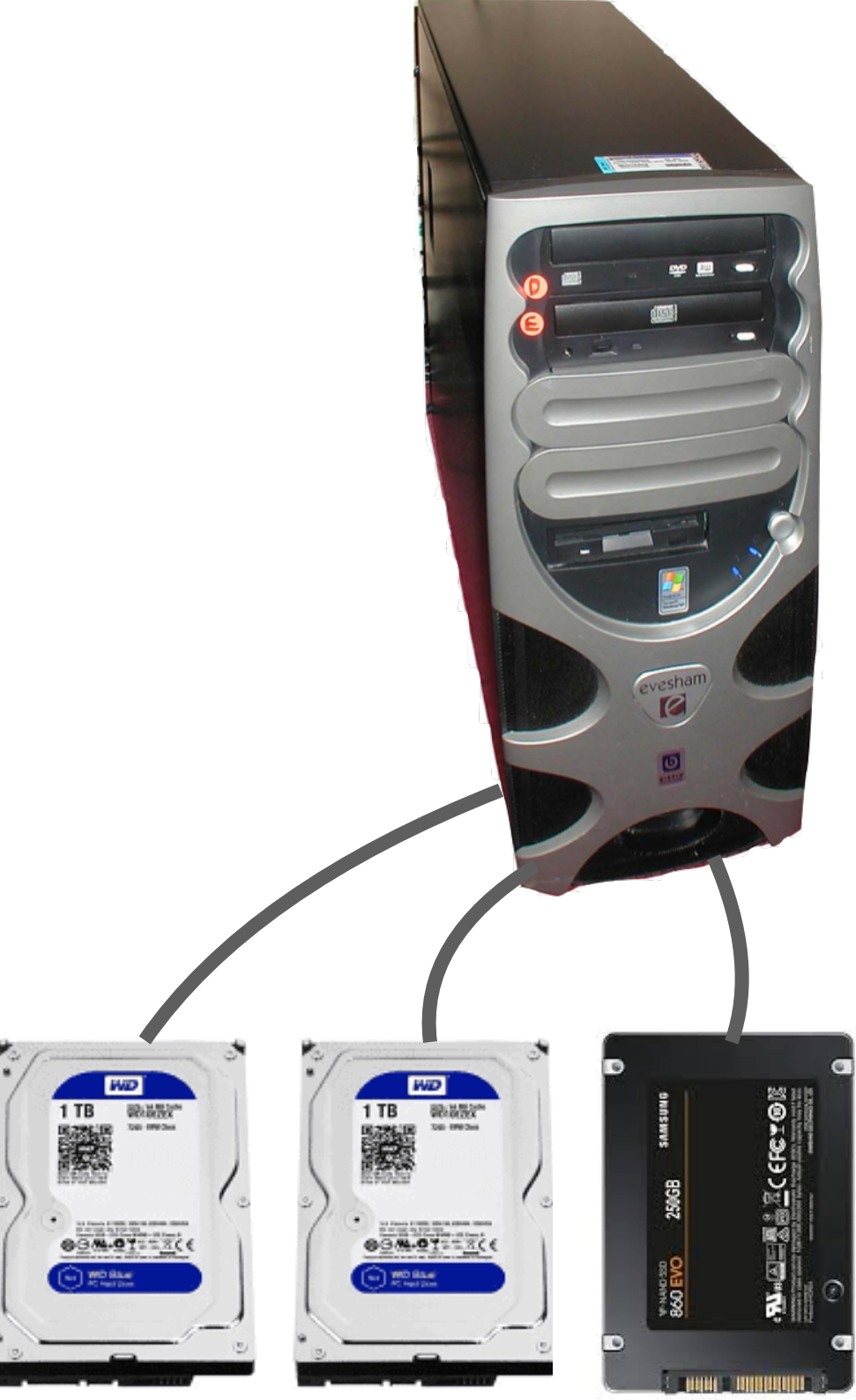

#### **Each added drive is given its own drive letter**

Terminal Emulators and Shells

Navigation

- •Storage Drives (Windows)
- Files
- •Directories (aka Folders)
- •Windows vs. Mac

Running Programs and Commands

**Files**

Each file has a name, called a "path name"

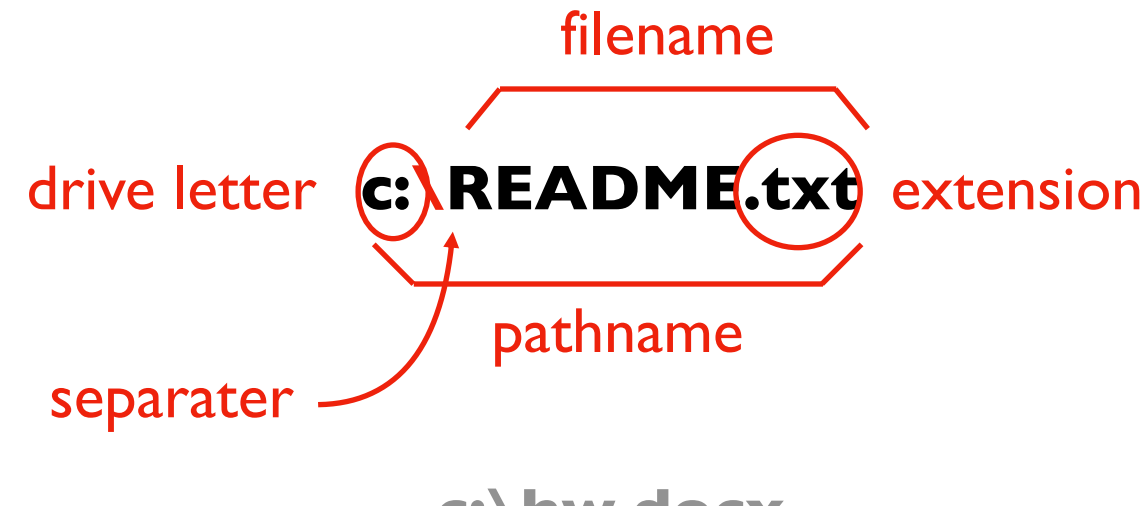

**c:\hw.docx**

**d:\page.html**

**e:\main.py**

#### **Files**

Files might be either input or output for your programs

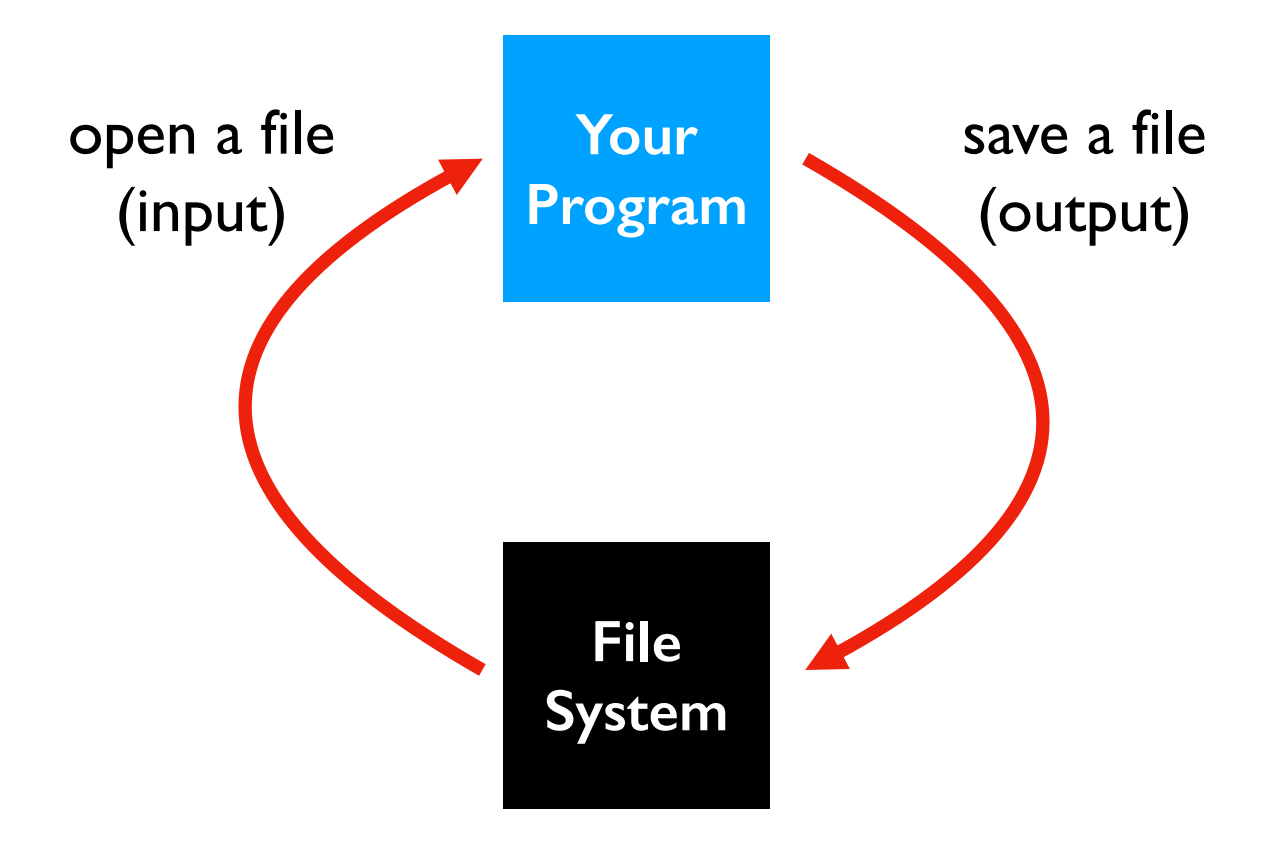

Terminal Emulators and Shells

Navigation

- •Storage Drives (Windows)
- Files
- •Directories (aka Folders)
- •Windows vs. Mac

Running Programs and Commands

#### **Directories**

Directories are used to organize files and sub directories

- Also called "folders"
- A directory also has pathname

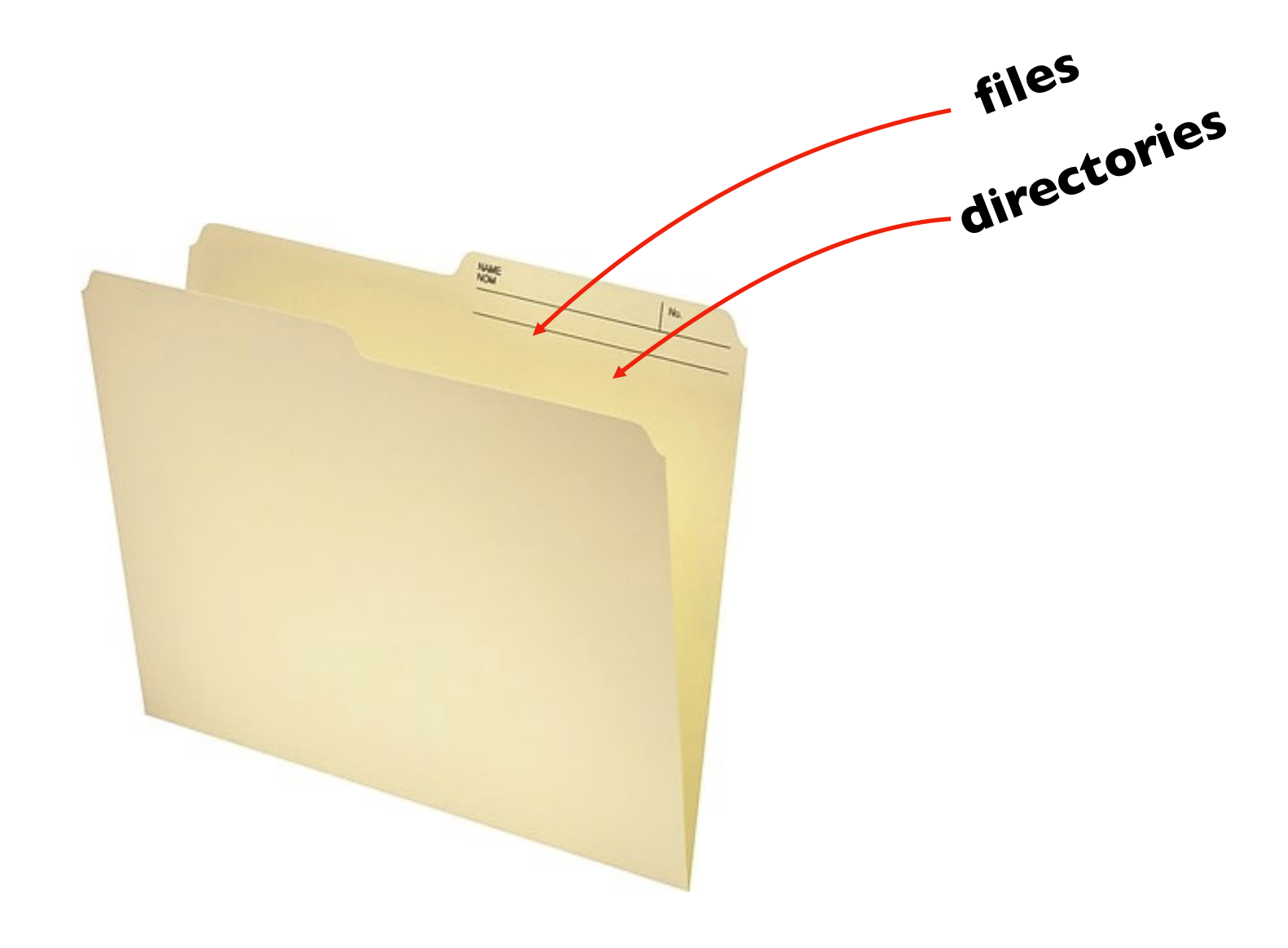

https://www.staples.ca/en/Staples-Recycled-File-Folder-1-2-Cut-Letter-Size-11-pt-Manila-100-Pack/product\_13579\_1-CA\_1\_20001

#### **Directories**

Directories are used to organize files and sub directories

- Also called "folders"
- A directory also has pathname

Example paths:

- c:\my-directory\file1.docx
- c:\my-directory\file2.docx
- c:\my-directory\file3.docx
- c:\directory1\directory2\file1.docx
- c:\same-dir\same-dir\readme.txt

two types of paths: relative or absolute

#### **Relative Paths**

*Where is the Computer Science building?*

- Answer 1: 1210 W Dayton St, Madison, WI 53706
- Answer 2: on the other side of Johnson street

When is Answer 2 appropriate?

- When you're in the psychology building
- It may be more convenient

Pathnames are absolute (answer 1) or relative (answer 2)

- Absolute paths: always possible
- Relative paths: if current location is known
- Working Directory (our current location)

#### **Absolute vs. Relative**

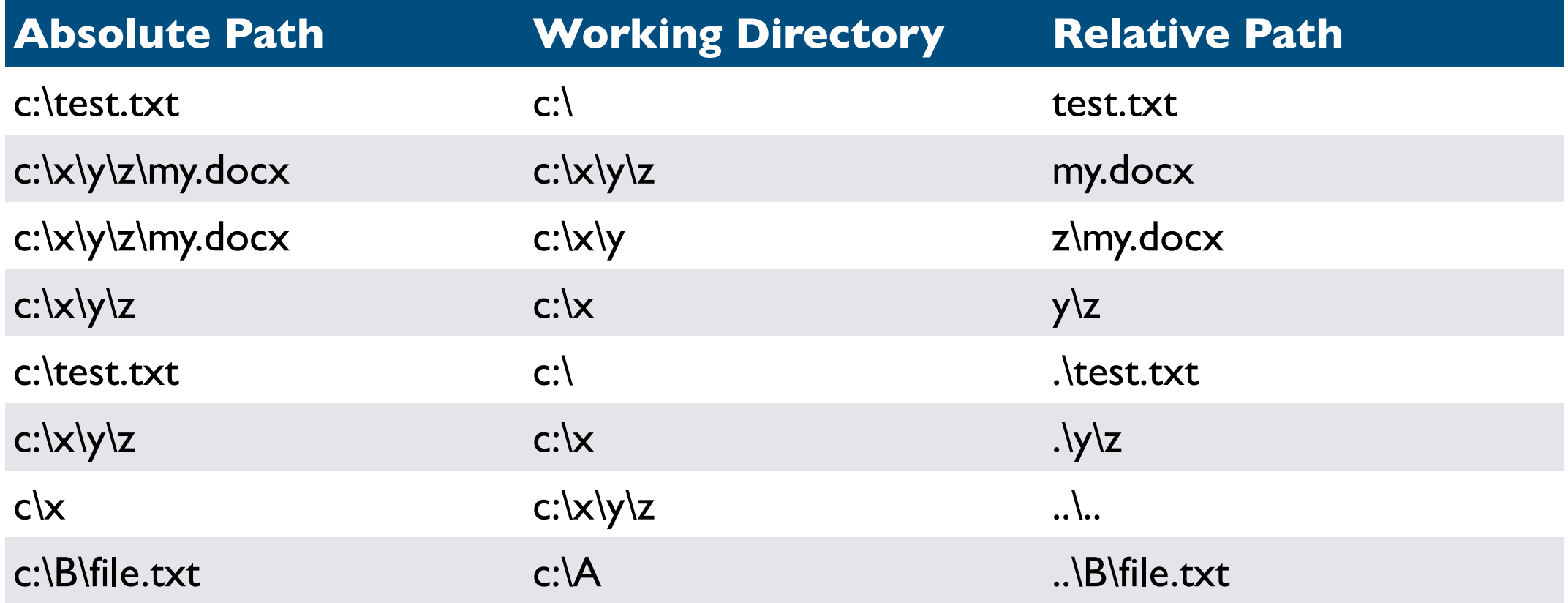

#### Two special directory names

- "..." means up a directory
- "." means current directory

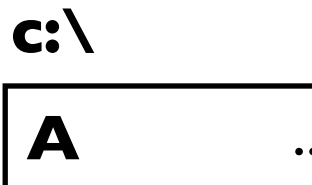

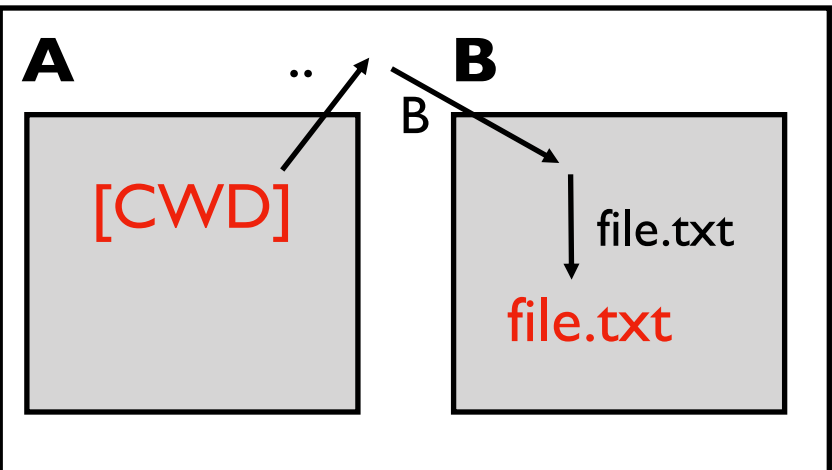

Terminal Emulators and Shells

Navigation

- •Storage Drives (Windows)
- •Files
- •Directories (aka Folders)
- •Windows vs. Mac

Running Programs and Commands

### **Multiple Drives in Mac**

#### Windows

- Absolute paths start with c:\ or d:\
- Indicates which drive

#### Mac

- Absolute paths start with /
- Example: /Users/tyler/my-file.docx
- Don't know which drive

How can we use multiple drives if every file paths starts the same??? /.....

Answer: different drives feel like different directories

#### **Comparison**

#### on a Mac, a path doesn't tell you what drive you're on

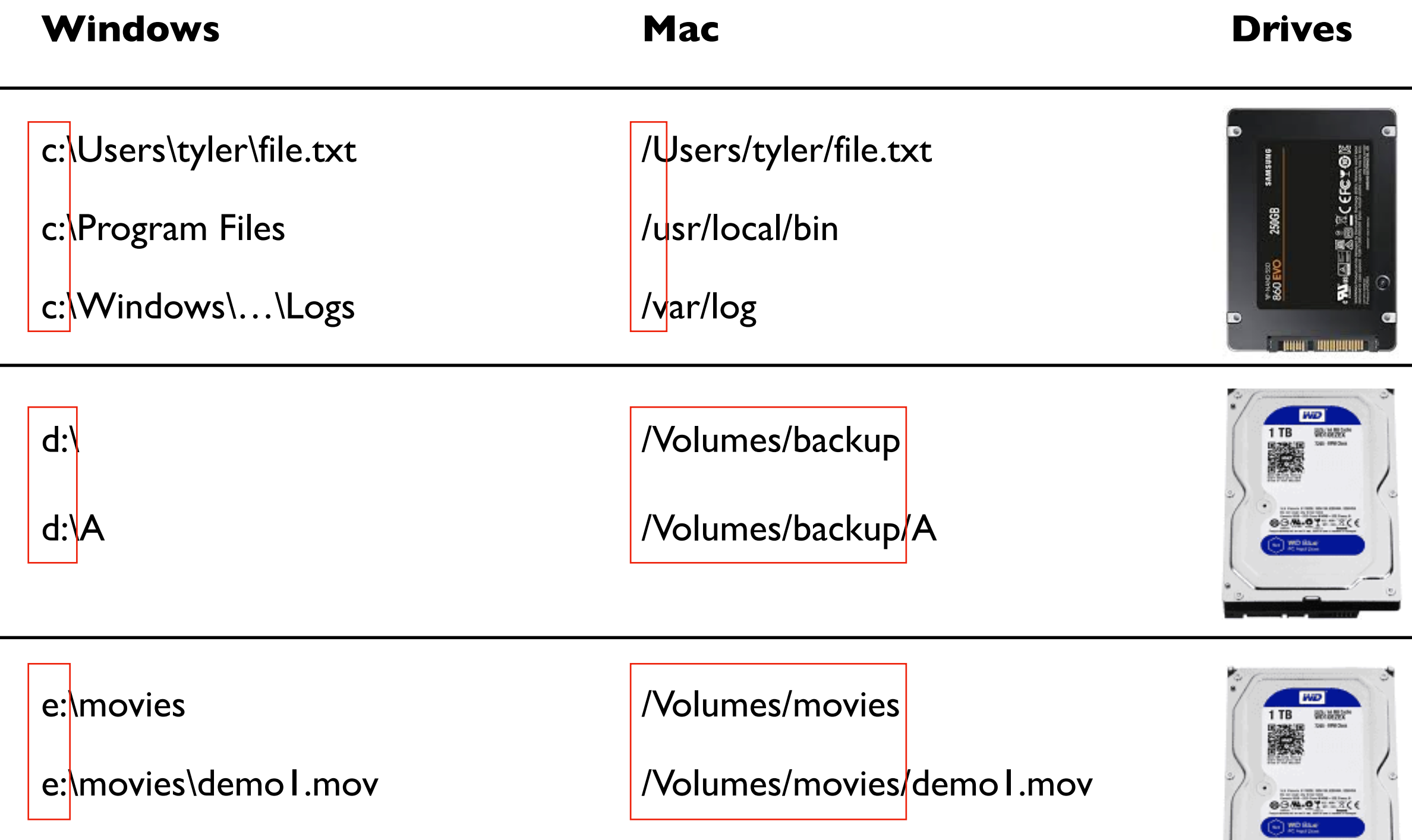

Terminal Emulators and Shells

Navigation

#### Running Programs and Commands

- •Navigational commands
- •Arguments
- •Saving output

We'll cover a few simple examples for reference in the slides, then go into more detail in the demo…

Most of these examples work in both PowerShell (Windows) and bash (Mac)

Terminal Emulators and Shells

Navigation

Running Programs and Commands

- •Navigational commands
- •Arguments
- •Saving output

### **Where am I? (What directory am I in?)**

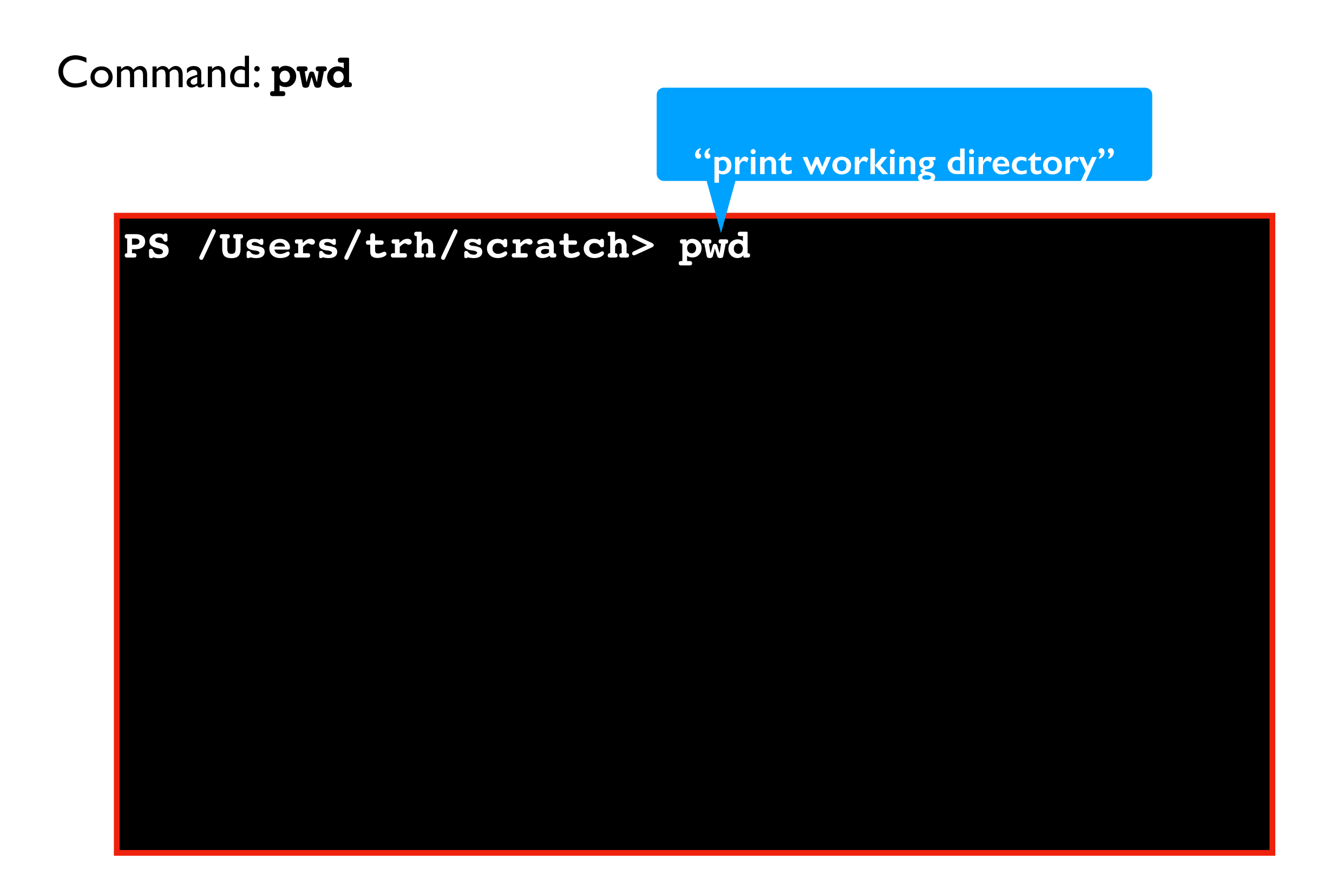

### **Where am I? (What directory am I in?)**

Command: **pwd**

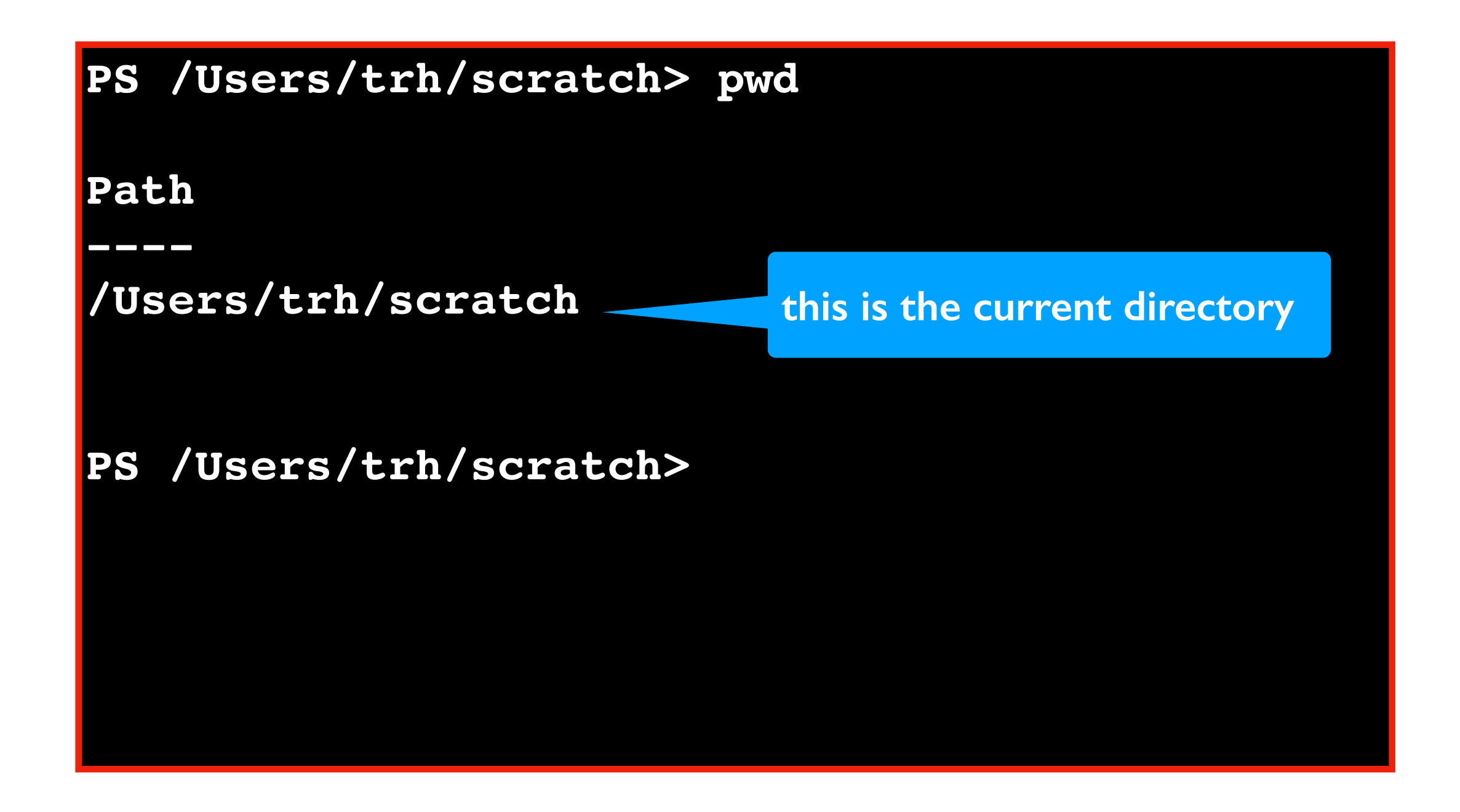

### **Go up a directory**

Command: **cd ..**

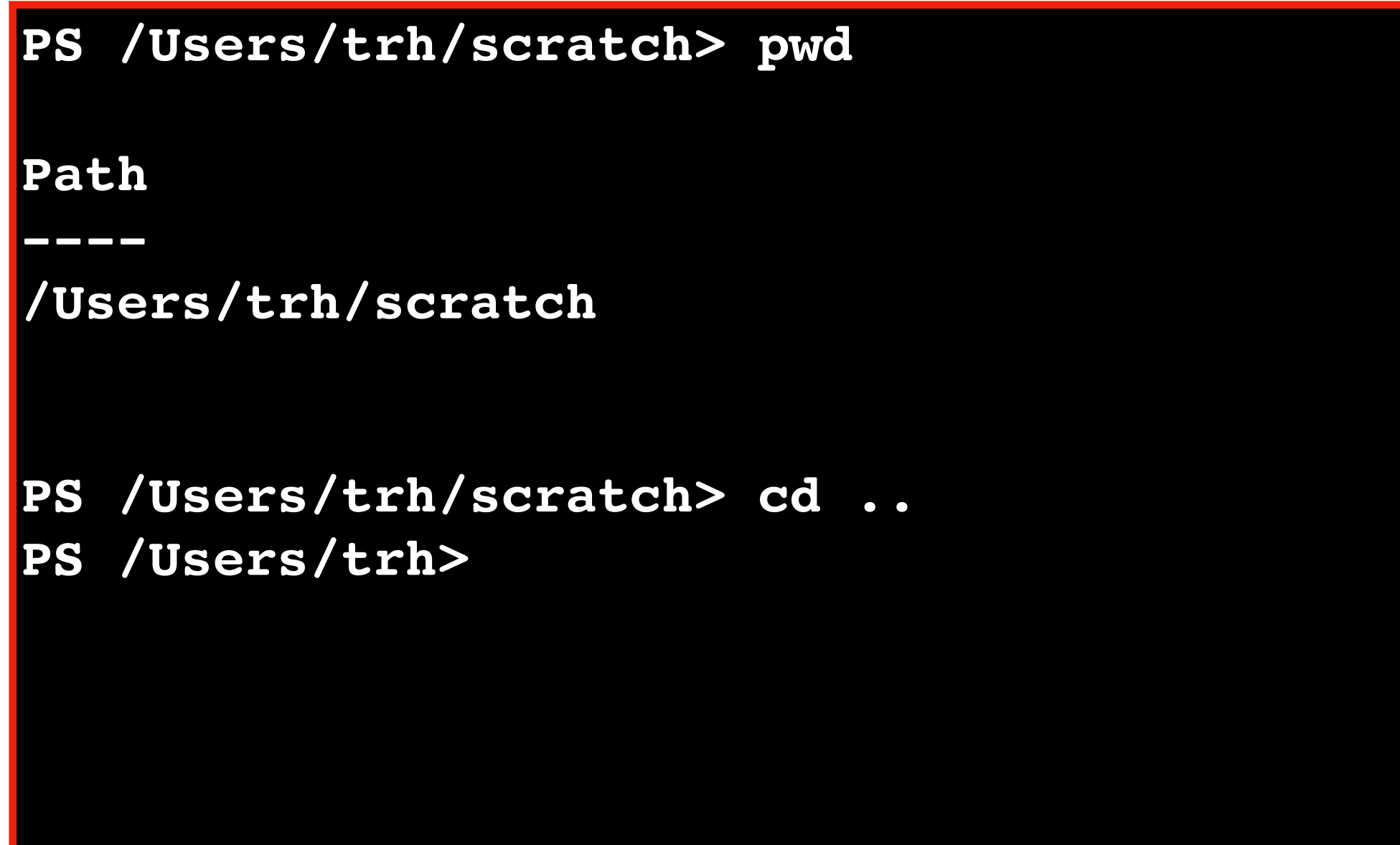

#### **Clear the screen**

Command: **clear**

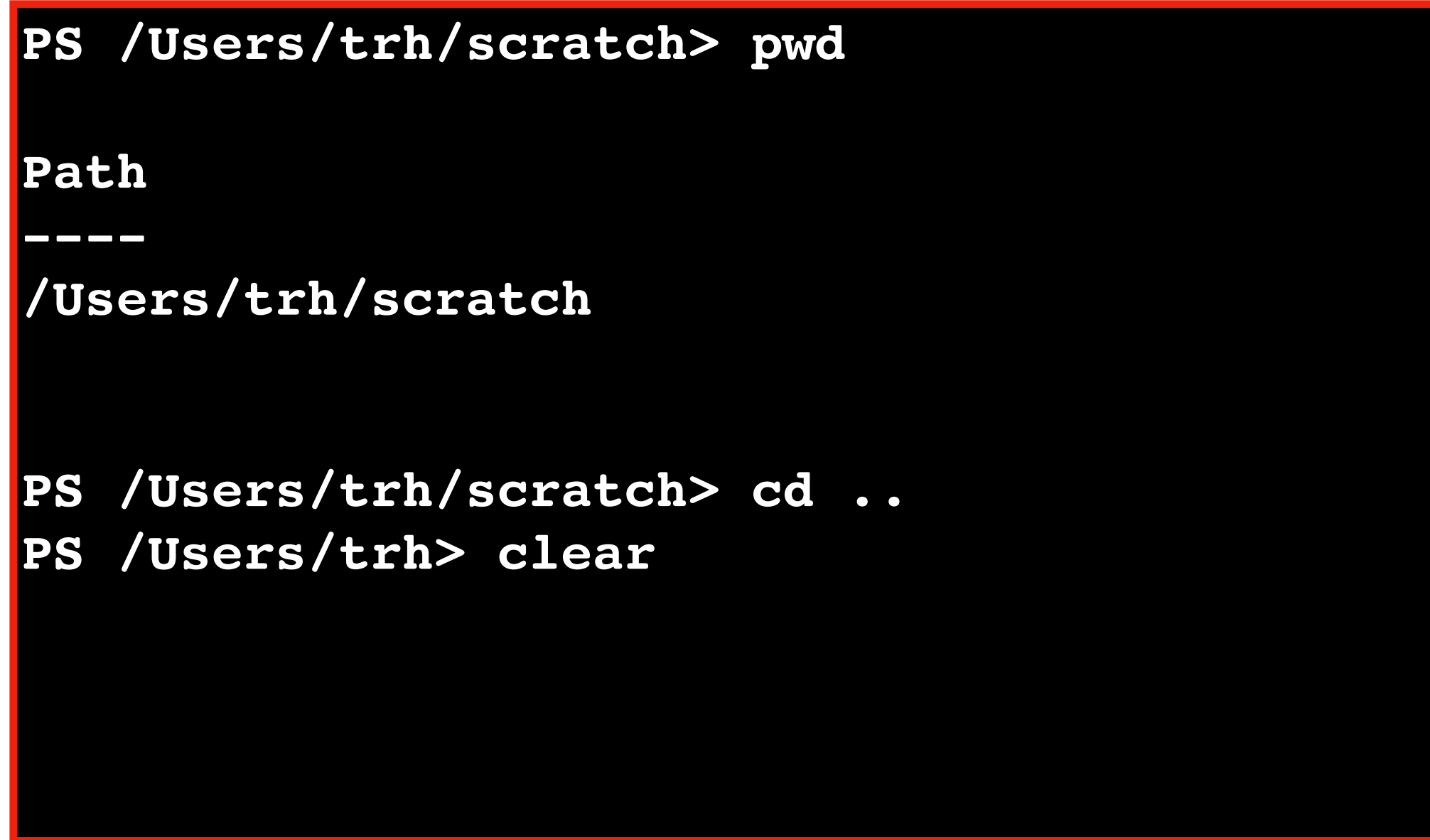

#### **Clear the screen**

Command: **clear**

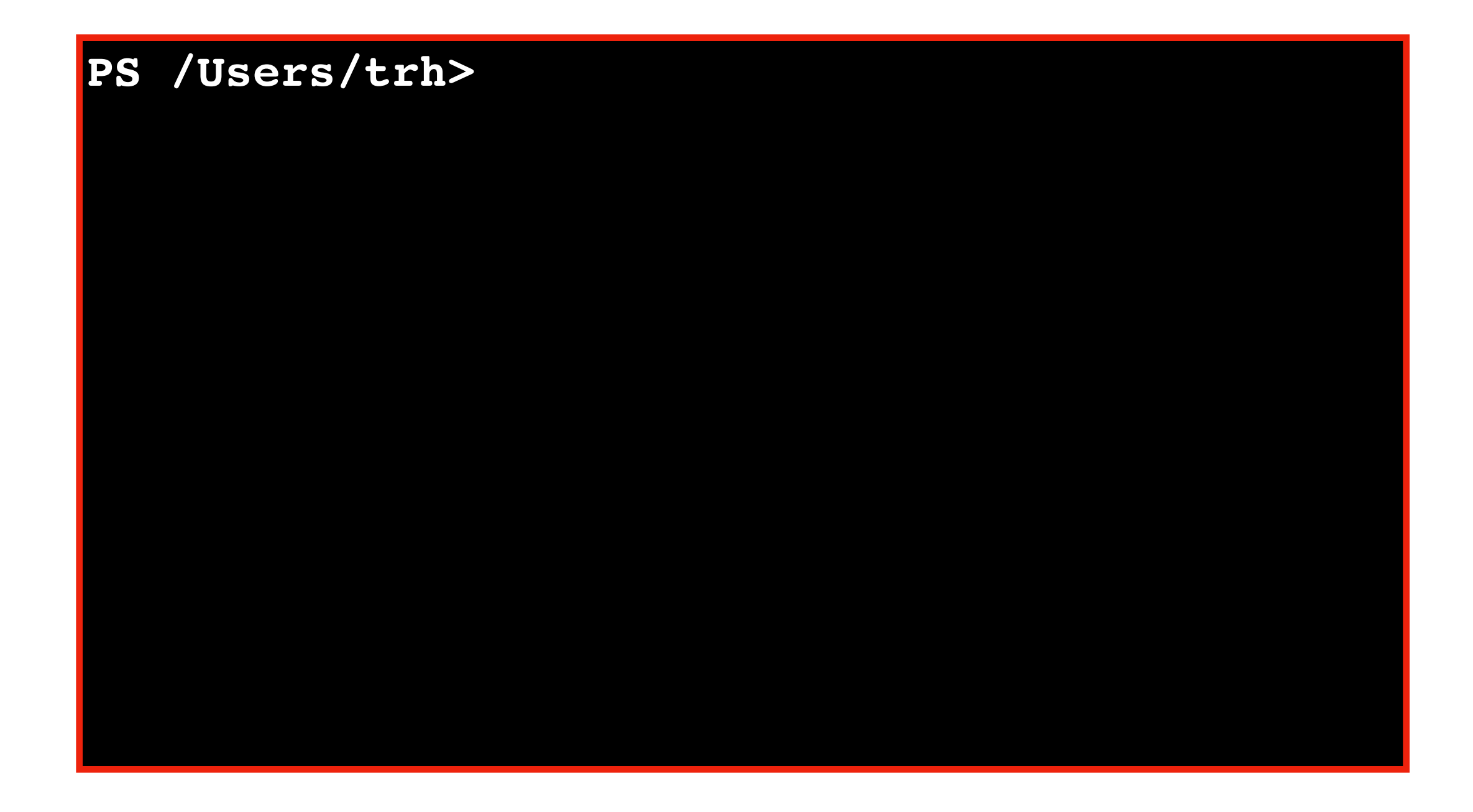

#### **Go inside a directory**

Command: **cd directory-name**

**name of directory we started in**

**PS /Users/trh> cd scratch PS /Users/trh/scratch>**

#### **Go to top directory**

Command: **cd /**

*is this Windows or Mac?*

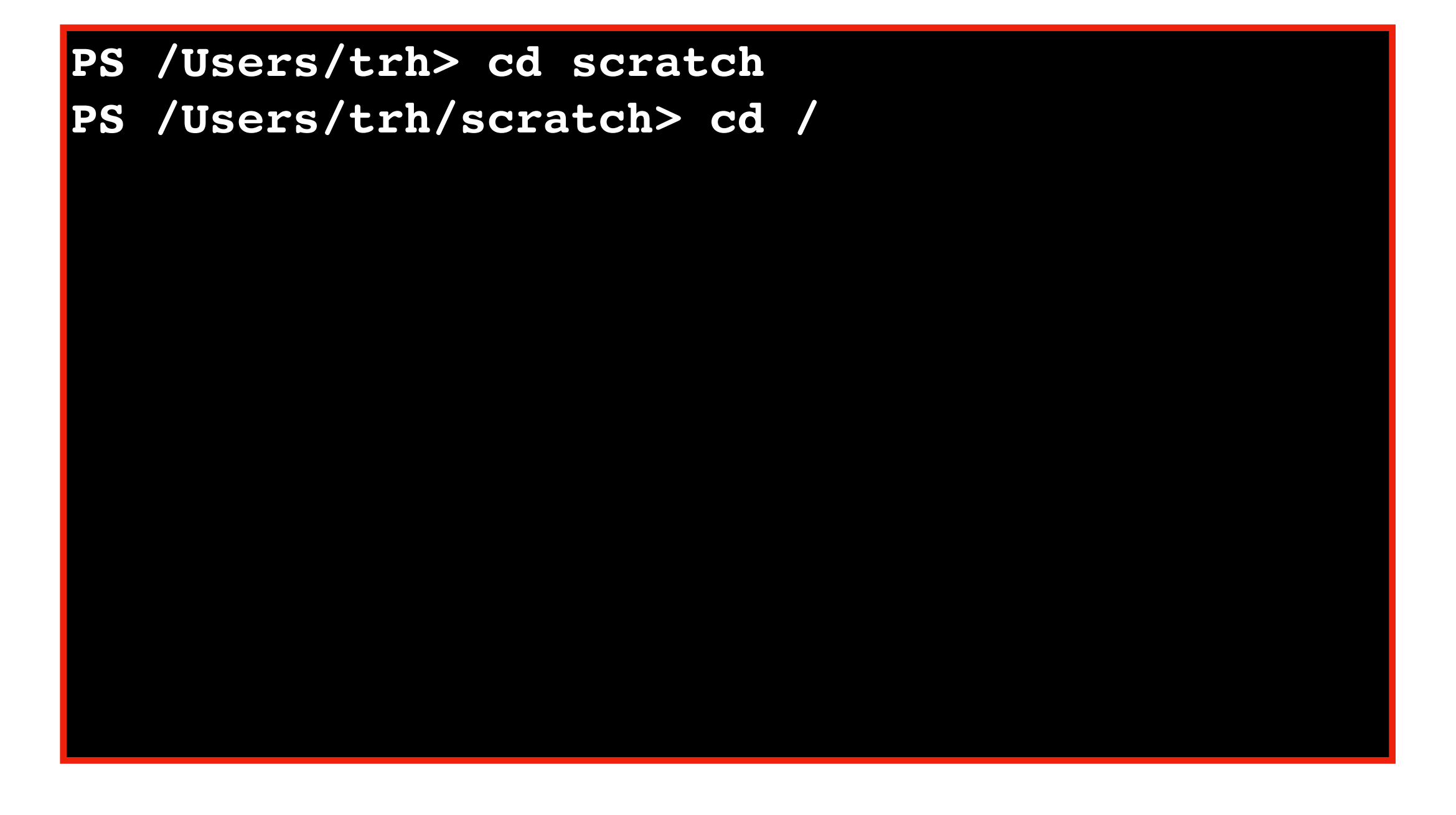

#### **View contents of current directory**

Command: **ls**

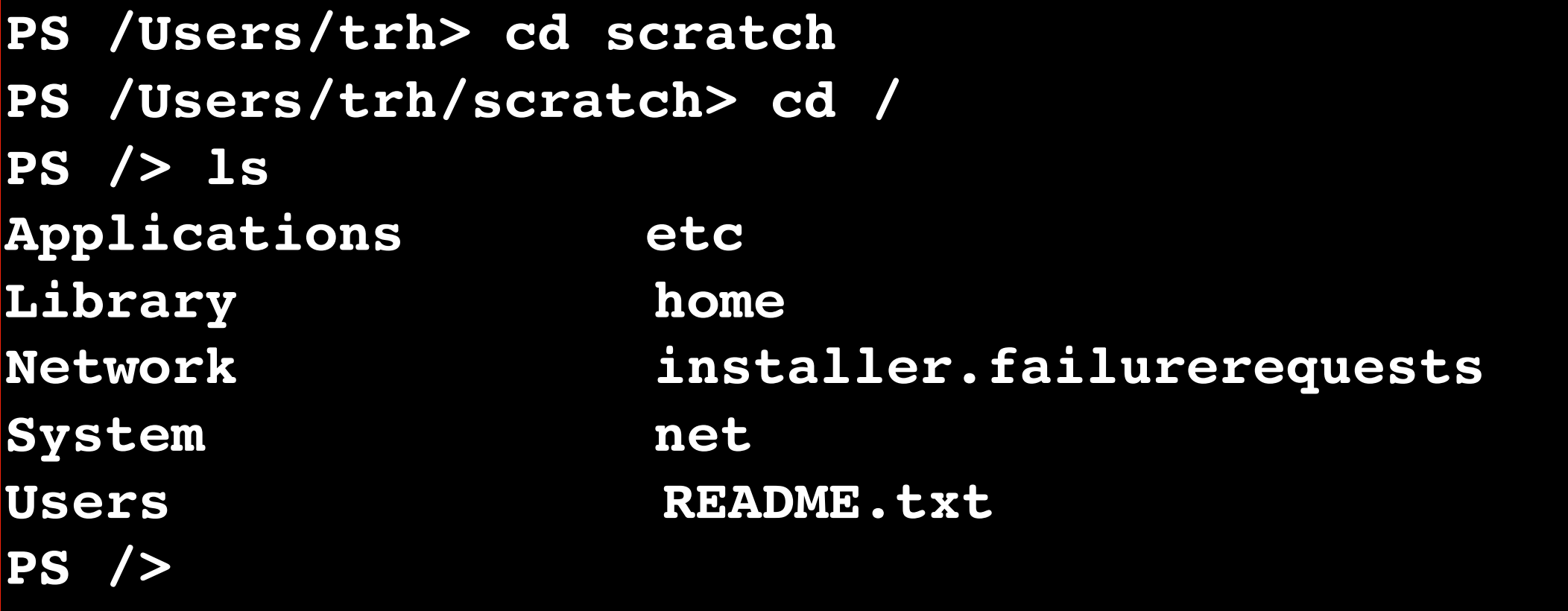

#### **View contents of a file**

Command: **cat file-name**

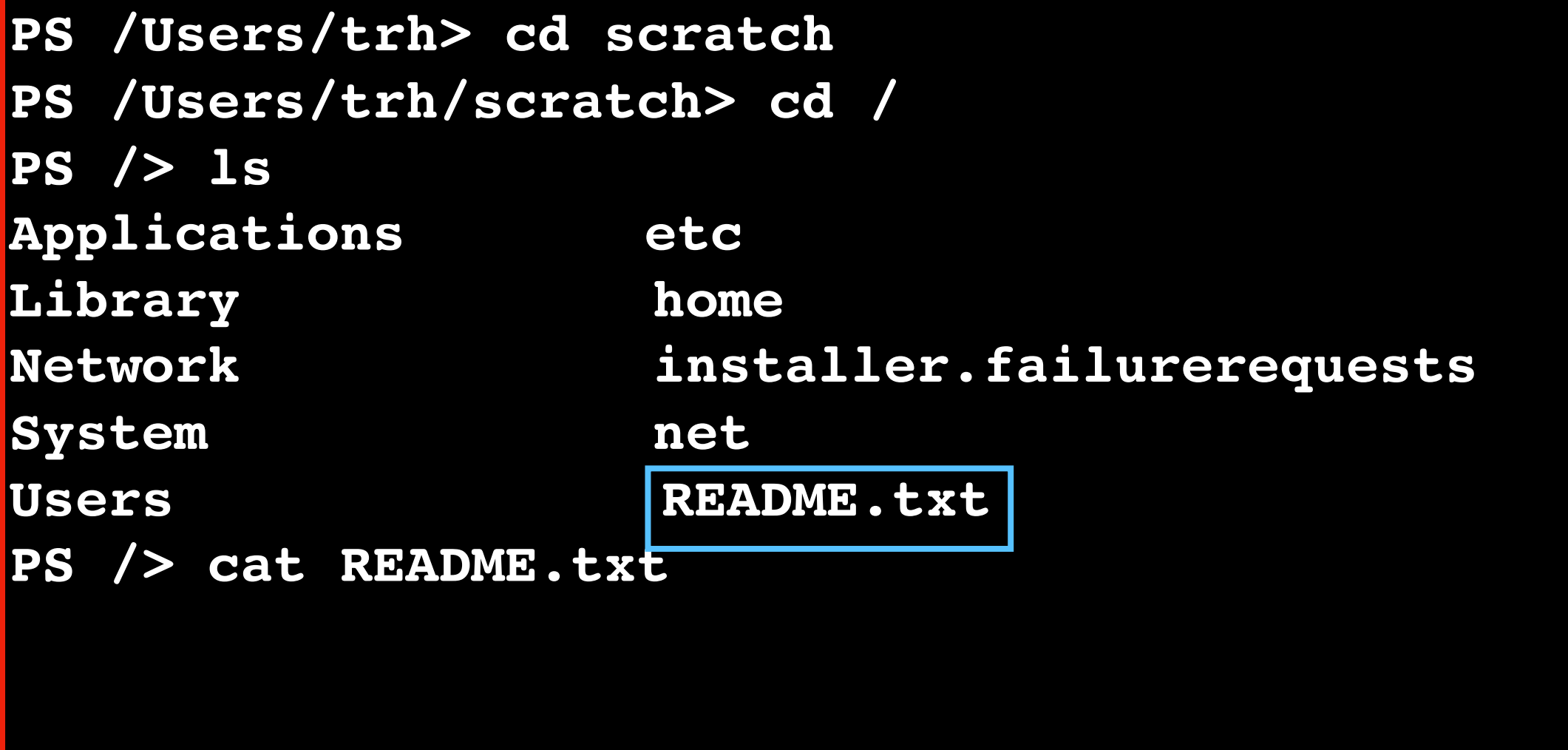

#### **View contents of a file**

Command: **cat file-name**

**PS /Users/trh> cd scratch PS /Users/trh/scratch> cd / PS /> ls Applications etc Library home Network installer.failurerequests System net Users README.txt PS /> cat README.txt The file says Hello! PS /> data saved in README.txt**

Terminal Emulators and Shells

Navigation

Running Programs and Commands

- •Navigational commands
- **•Arguments**
- •Saving output

### **Arguments (program input)**

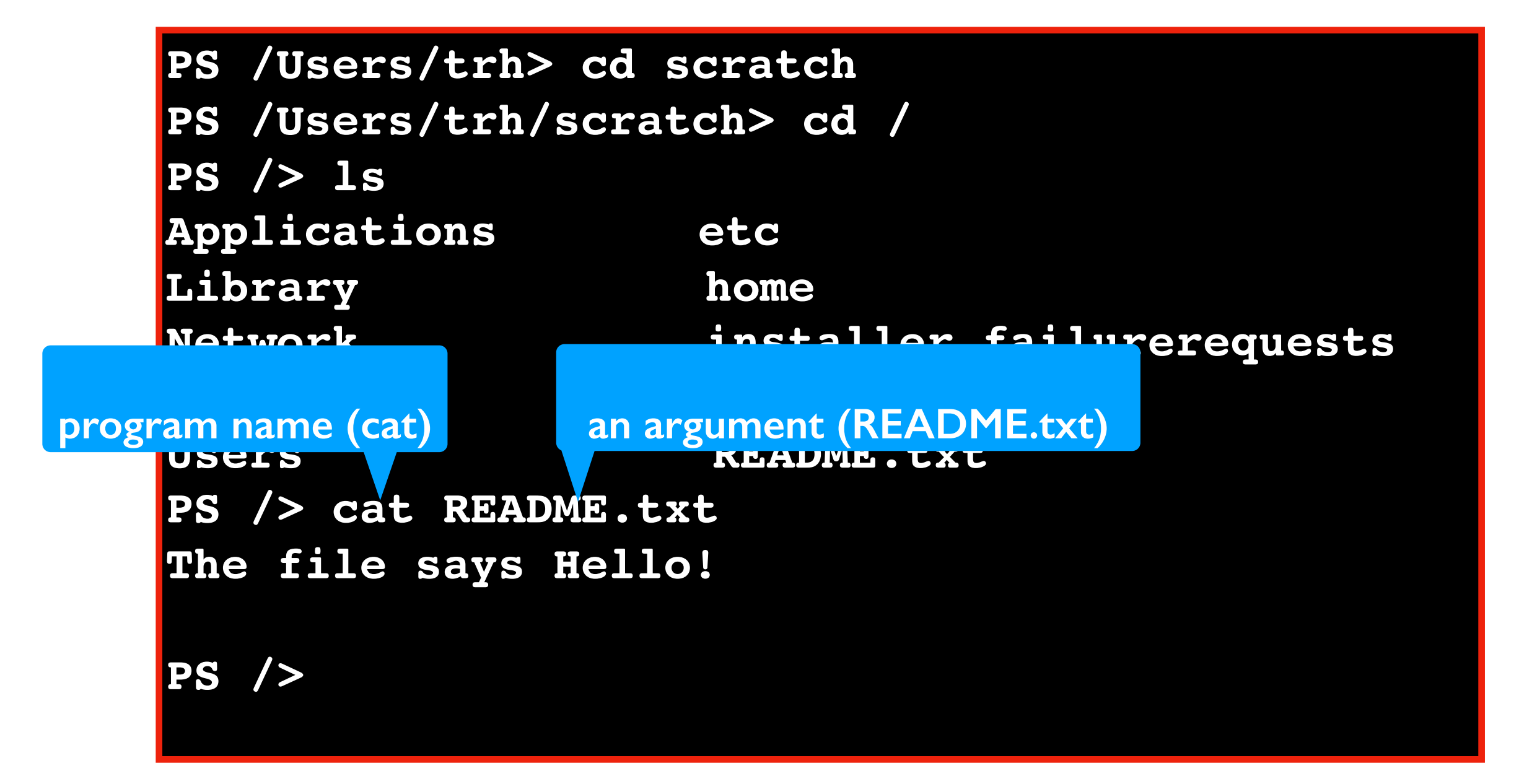

#### **echo Example**

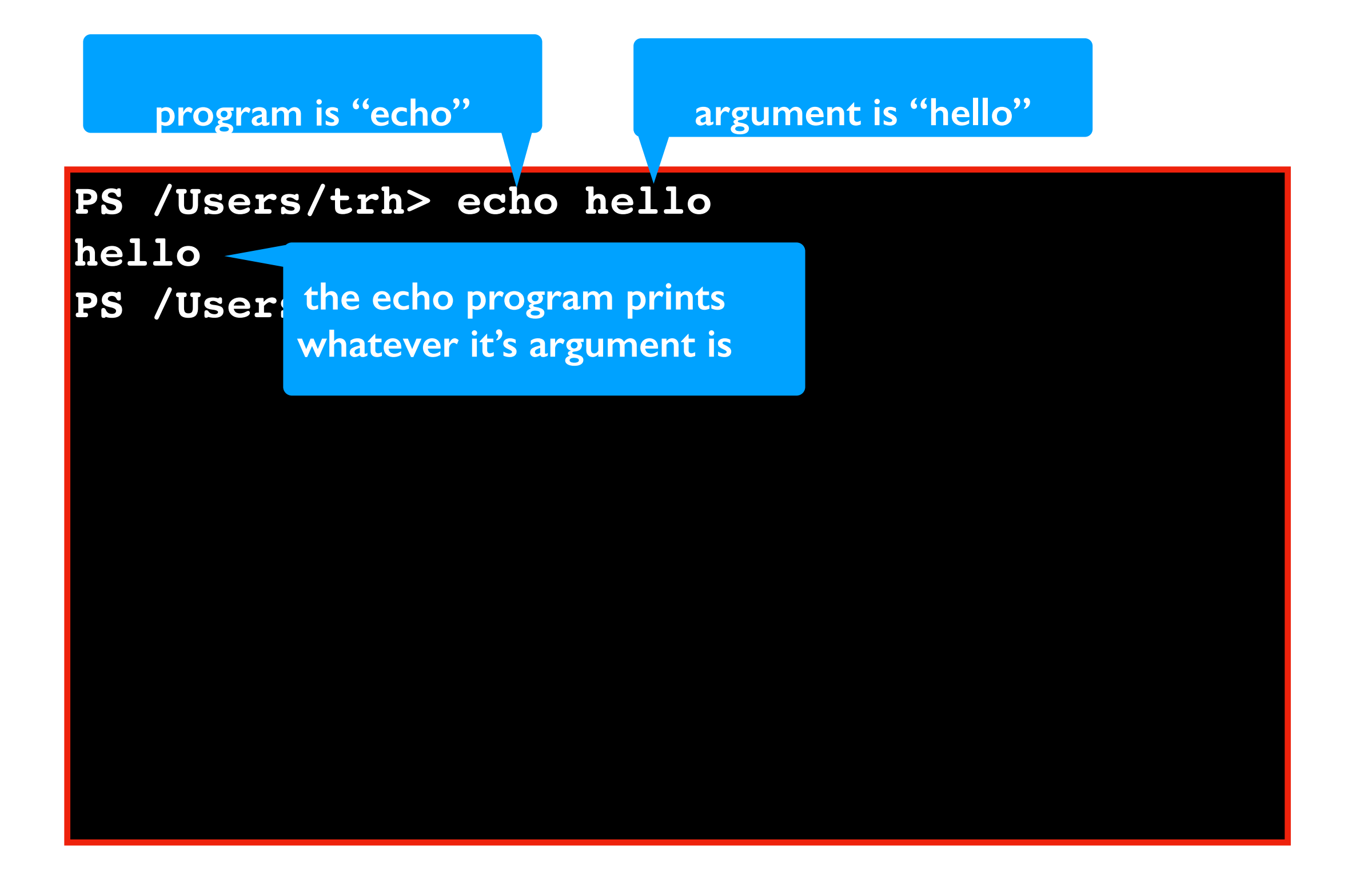

Terminal Emulators and Shells

Navigation

Running Programs and Commands

- •Navigational commands
- •Arguments

•Saving output

### **Saving output**

Format: **program > file-name**

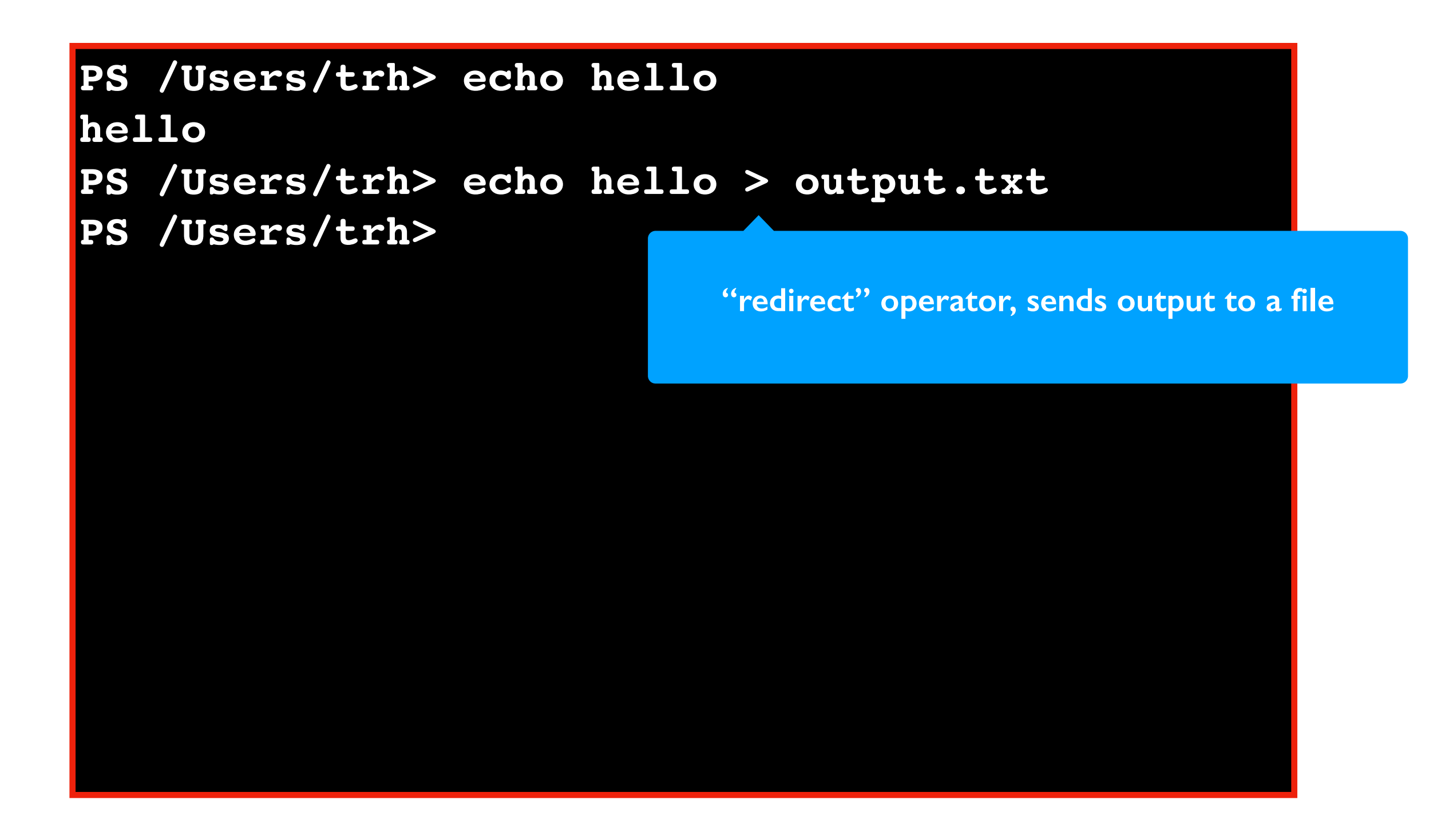

### **Saving output**

#### Format: **program > file-name**

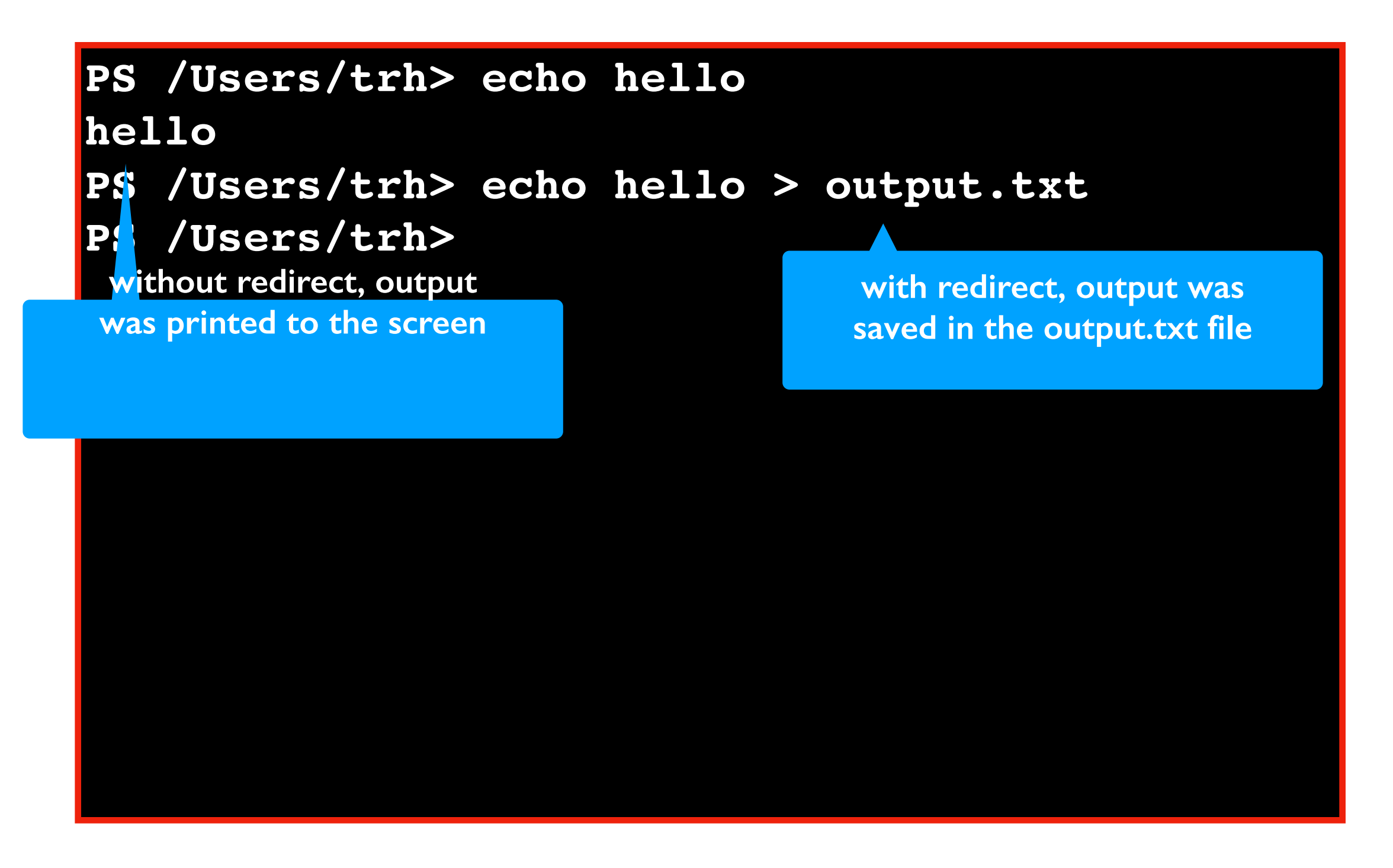

### **Saving output**

Format: **program > file-name**

**PS /Users/trh> echo hello hello PS /Users/trh> echo hello > output.txt PS /Users/trh> cat output.txt hello PS /Users/trh>**

Terminal Emulators and Shells

Navigation

Running Programs and Commands

#### **Conclusion**

Today we covered

- What a terminal and shell is
- What it looks like to have multiple storage drives attached to your computer
- How to navigate between directories/folders
- How to run programs in the terminal